# ATP MODELS

## ATPDraw for Windows version 2.1 Manual

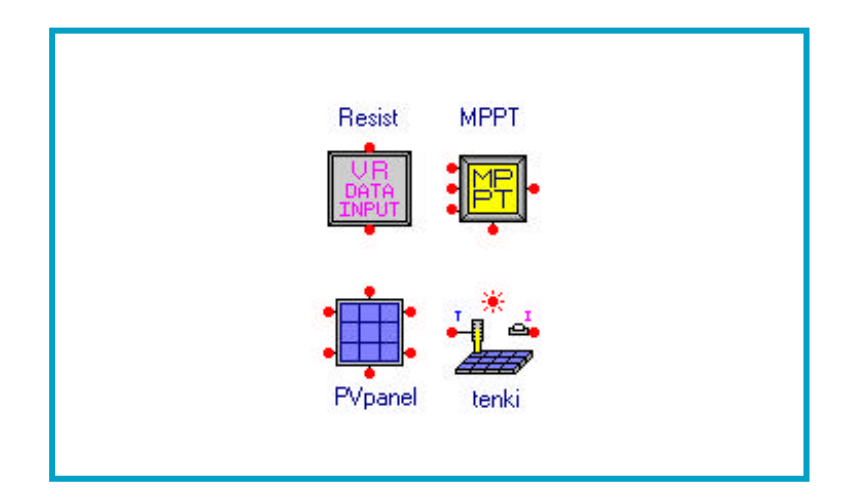

# Manual's version 1.0 Last Upgrade  $2000/11/10$  (Fri)

Reference ATPDraw for Windows version 2.1 Help (keyword MODELS)

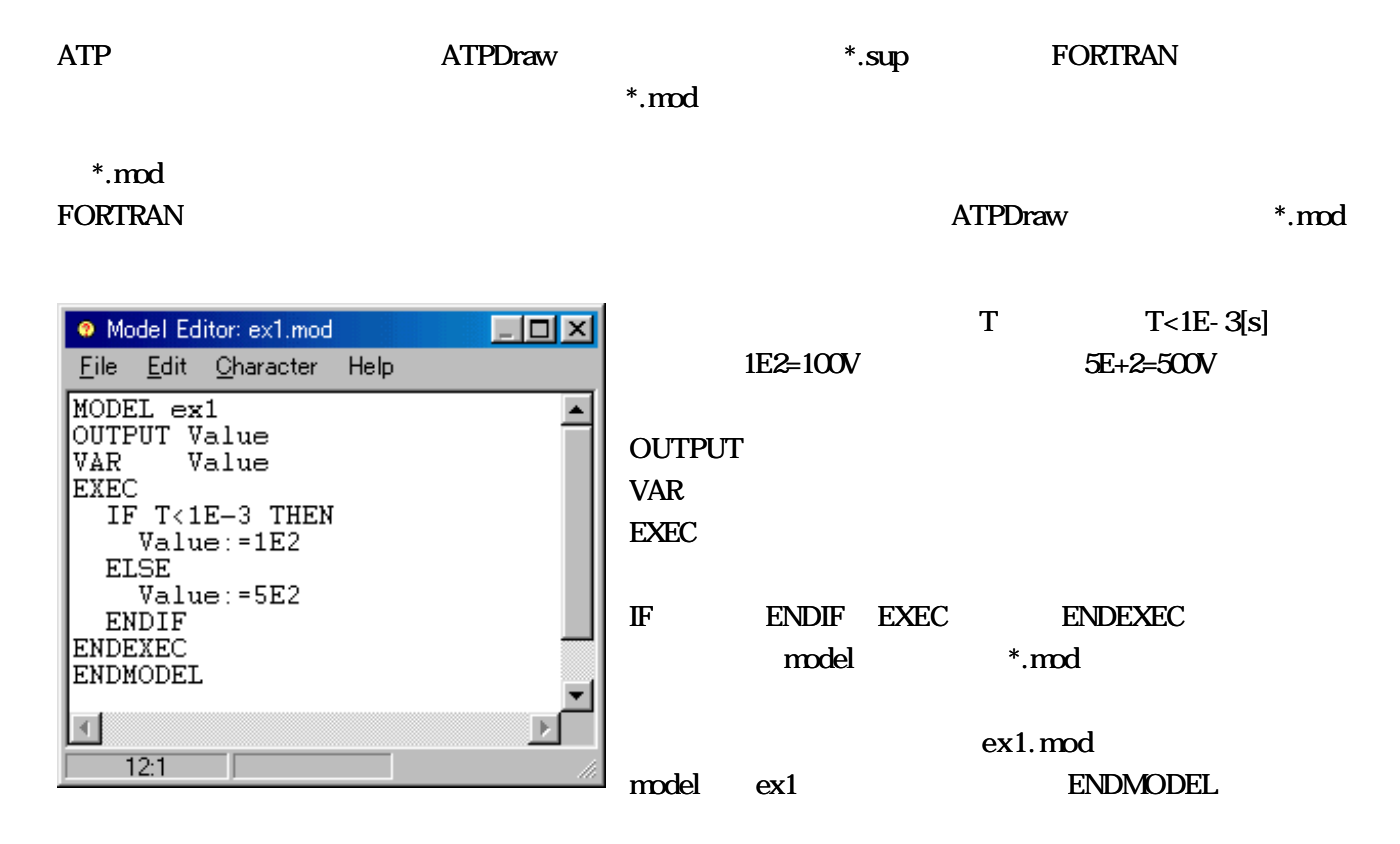

 $ATP$ 

①で作成した \*.mod ファイルを保存する。 保存する場所は図のよ に、 C:\ProgramFiles\ATPDraw\Mod ATPDraw

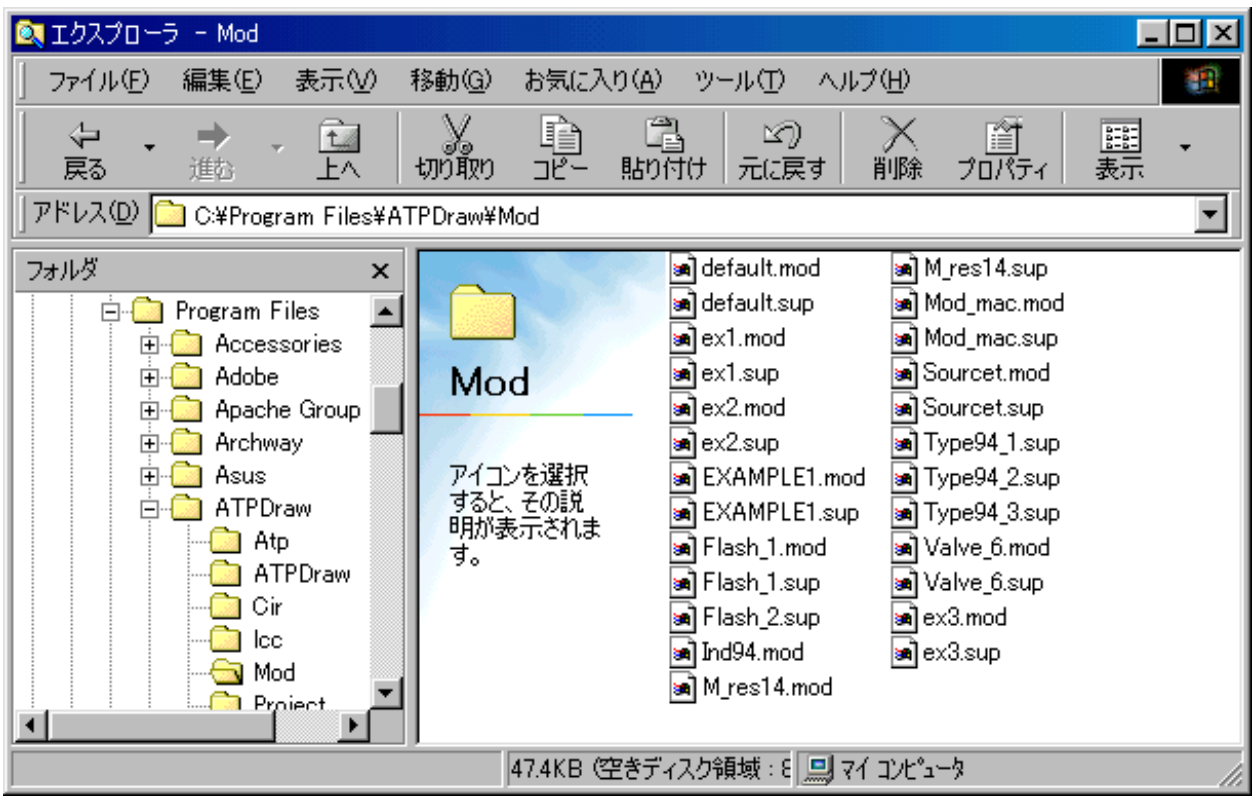

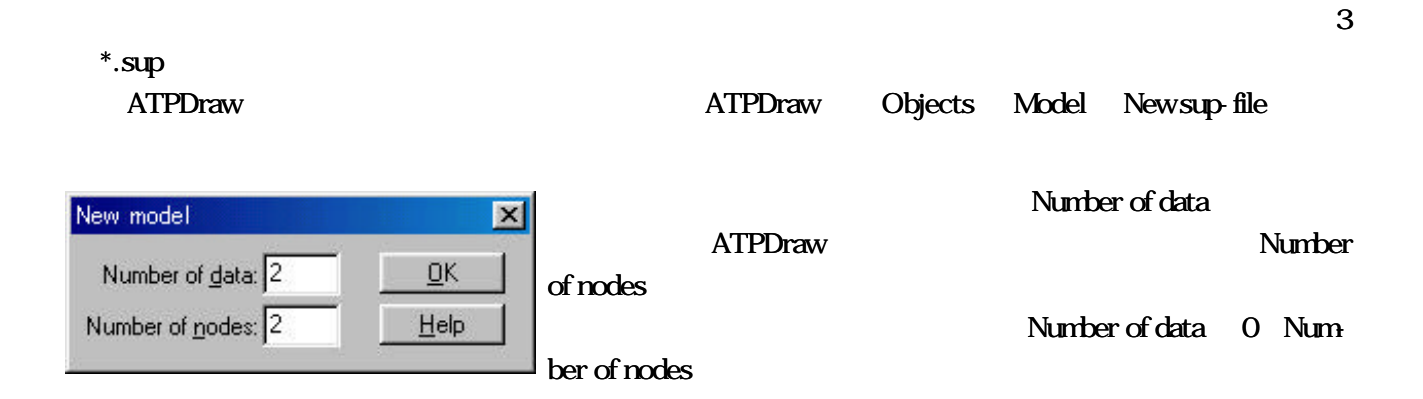

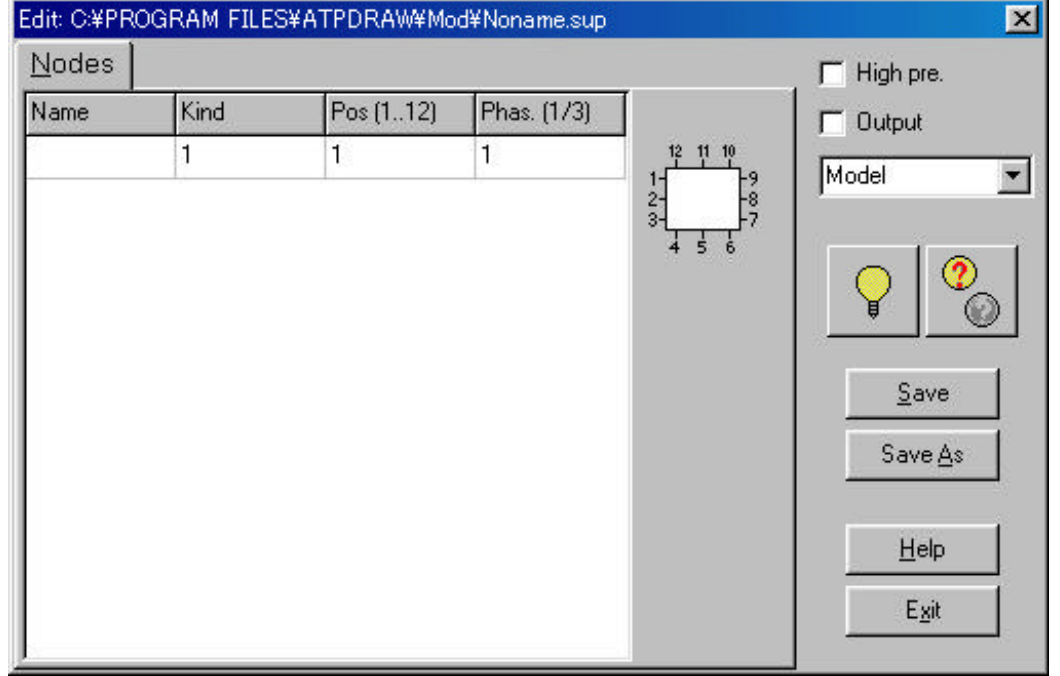

Name Value

kind the set of the set of the set of the set of the set of the set of the set of the set of the set of the set of the set of the set of the set of the set of the set of the set of the set of the set of the set of the set

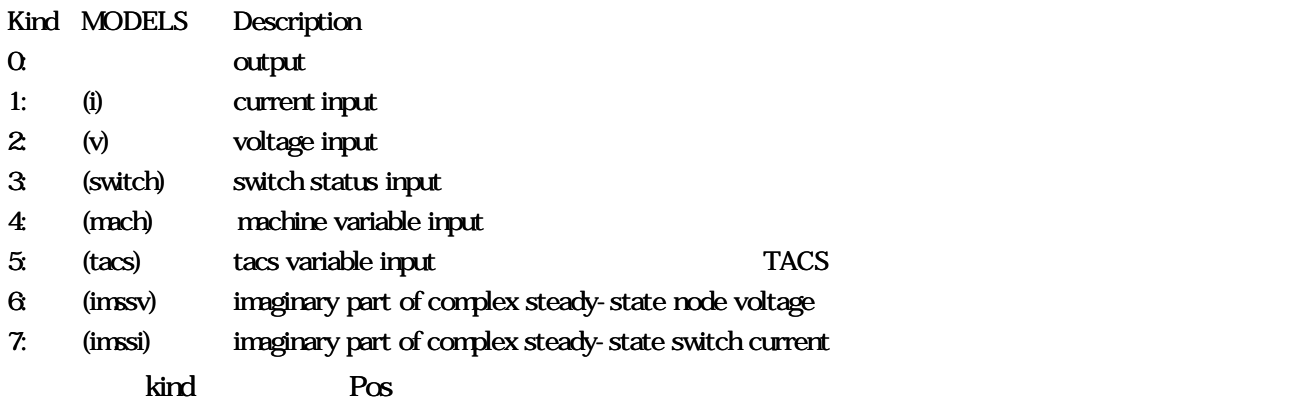

Phas. the contract the contract the contract to the contract to the contract of the contract of the contract of the contract of the contract of the contract of the contract of the contract of the contract of the contract o

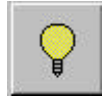

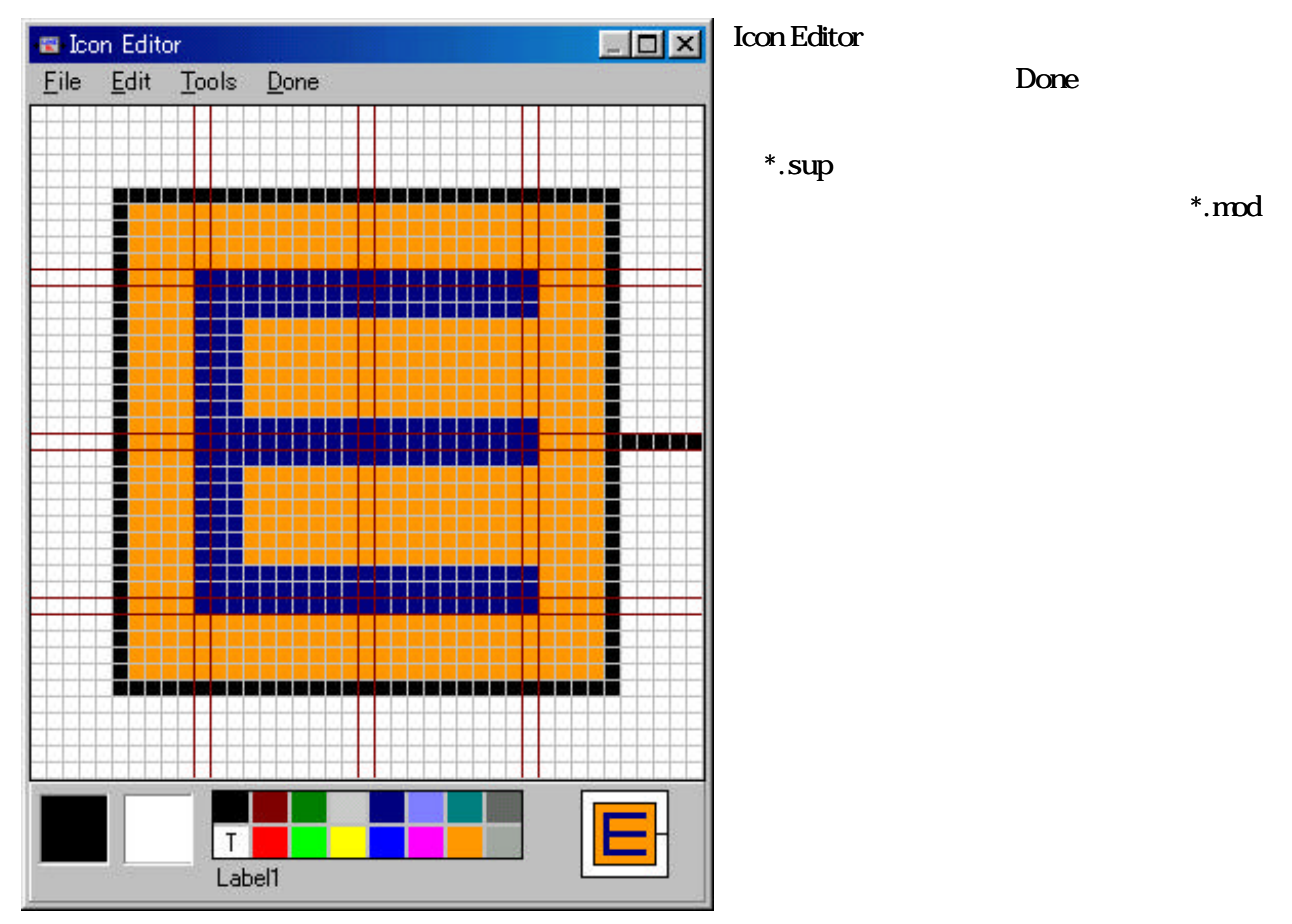

 $\text{MODELS}$   $\text{*}.\text{sup}$ 

ex1.sup ATPDraw ATPDraw  $\blacksquare$ 

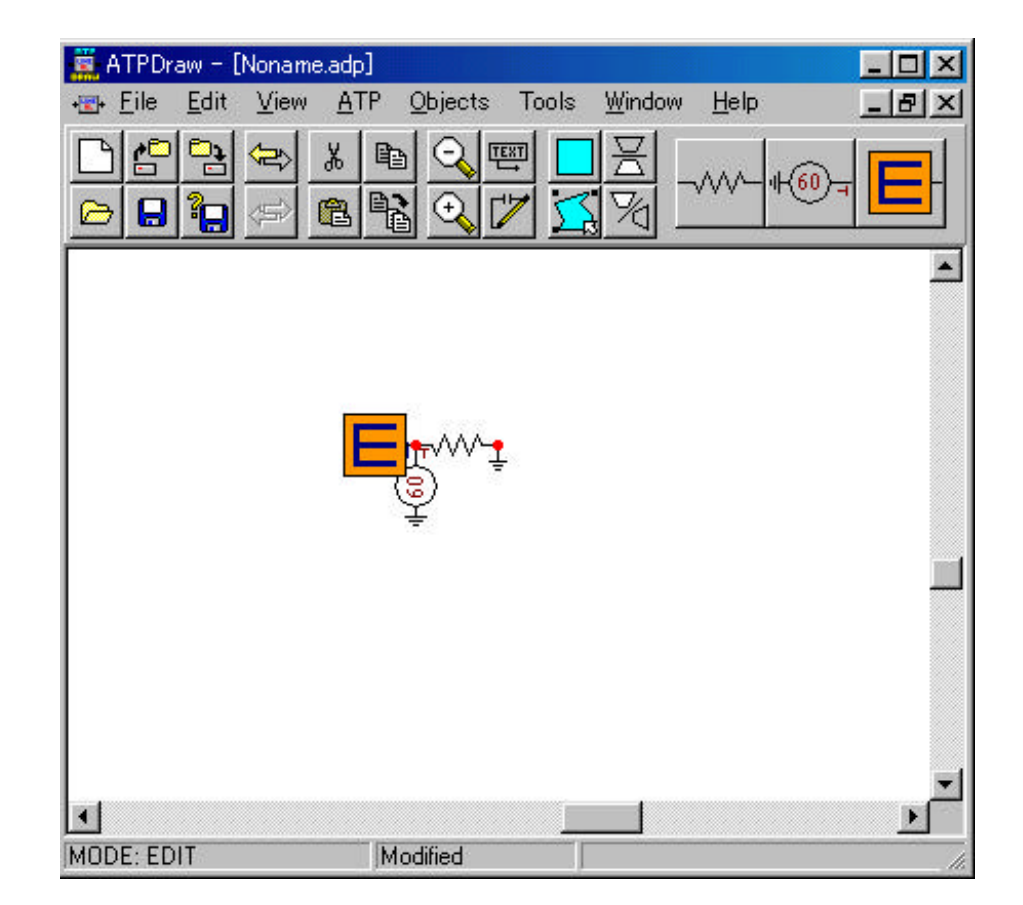

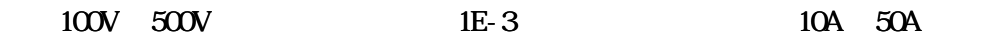

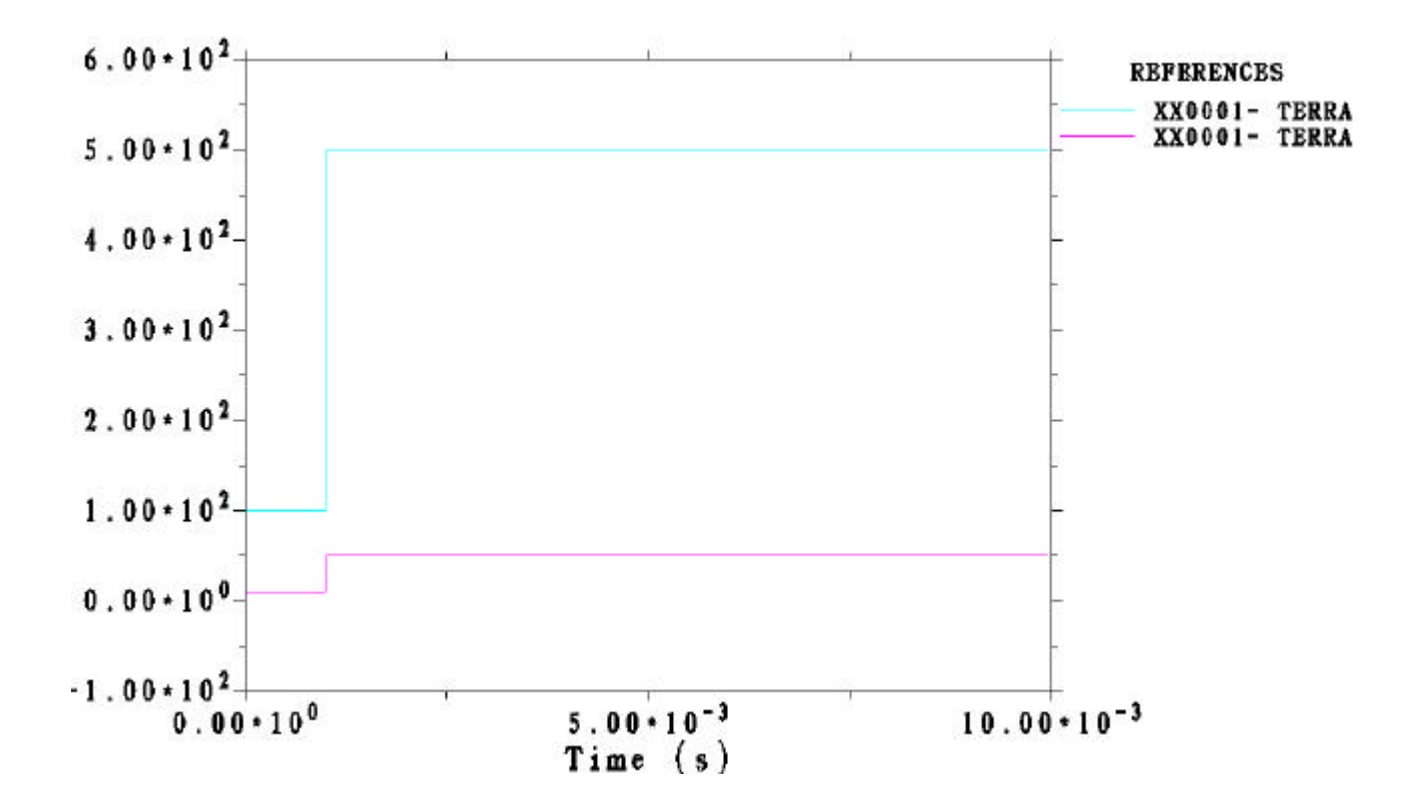

\*.mod \*.mod \*.mod \*.mod \*.mod \*...

Objects Model New mod-file

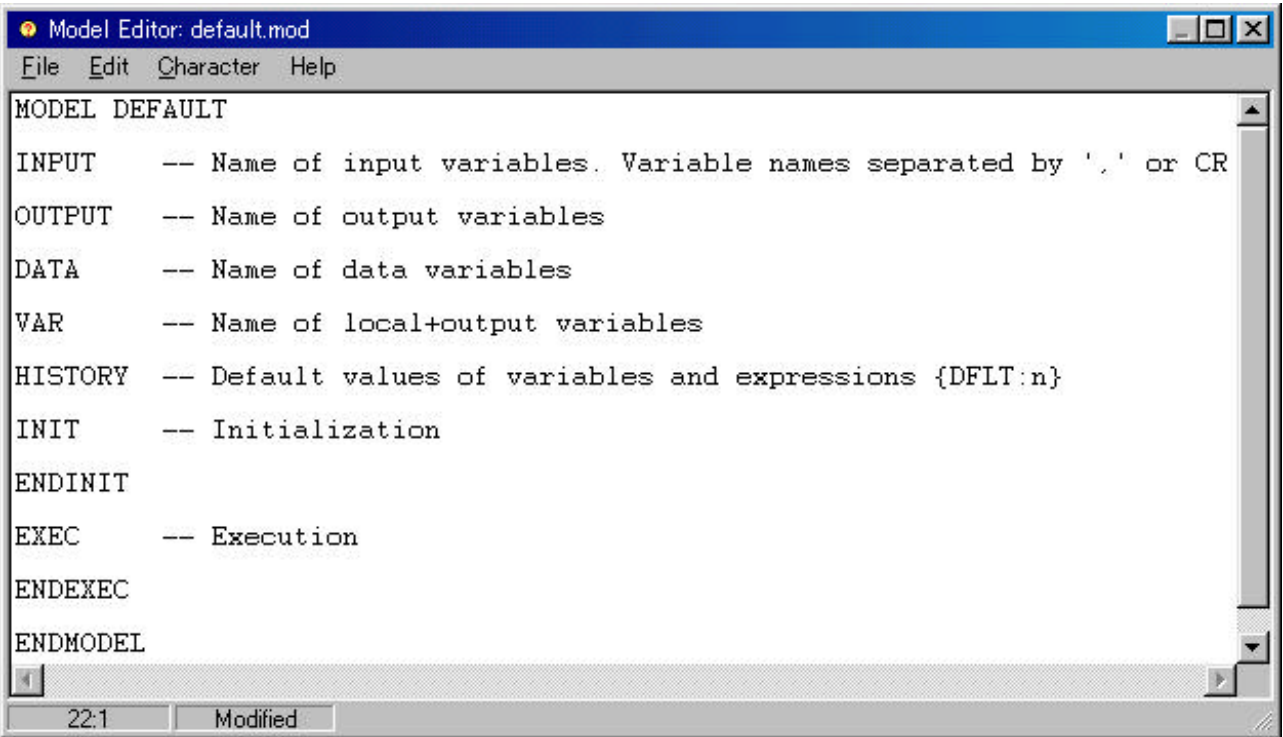

#### FORTRAN

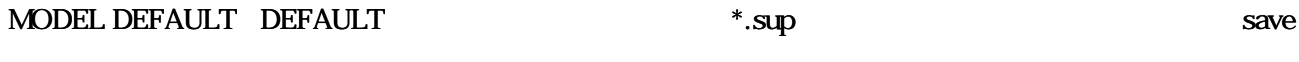

INPUT OUTPUT DATA ATPDraw VAR **HISTORY** INIT ENDINIT **ENDEXEC** 

EXEC FORTRAN

ENDMODEL

 $*$ .mod  $*$ .mod  $*$ 

 $*$ .mod

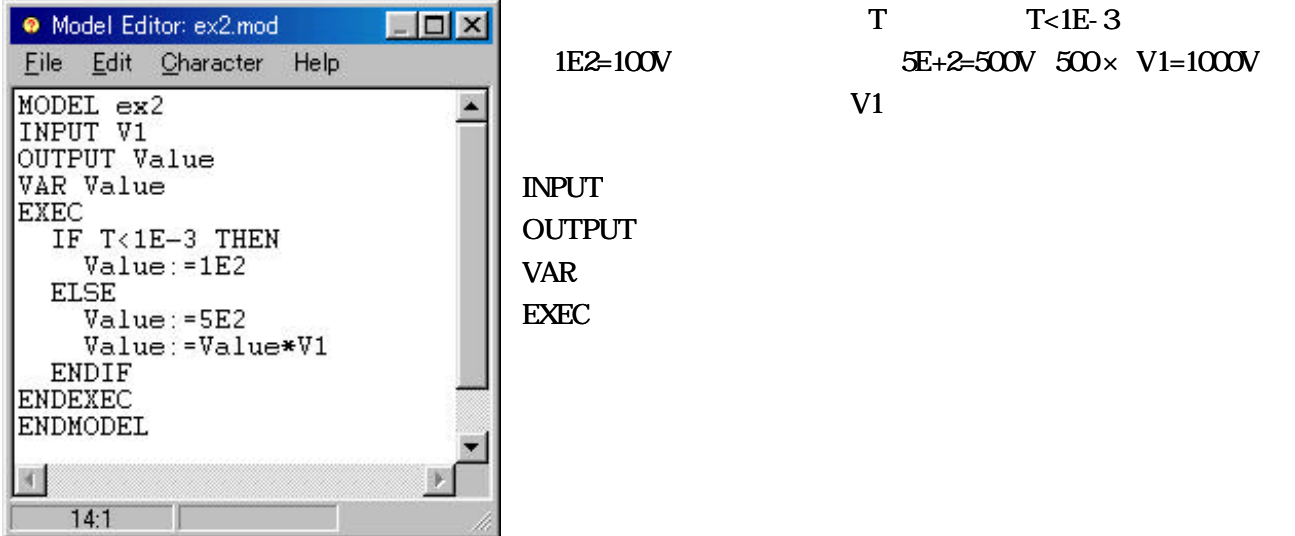

 $*$ .sup

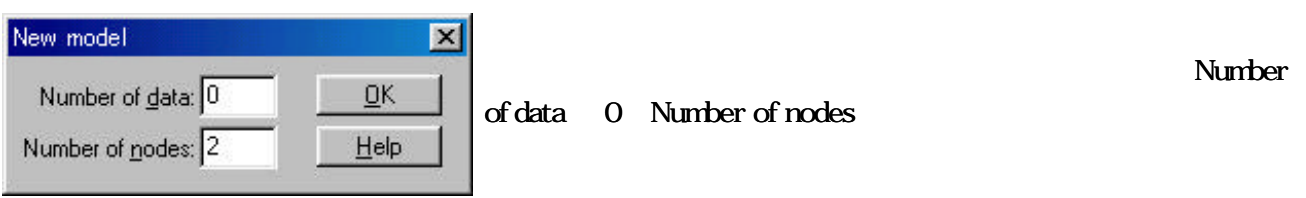

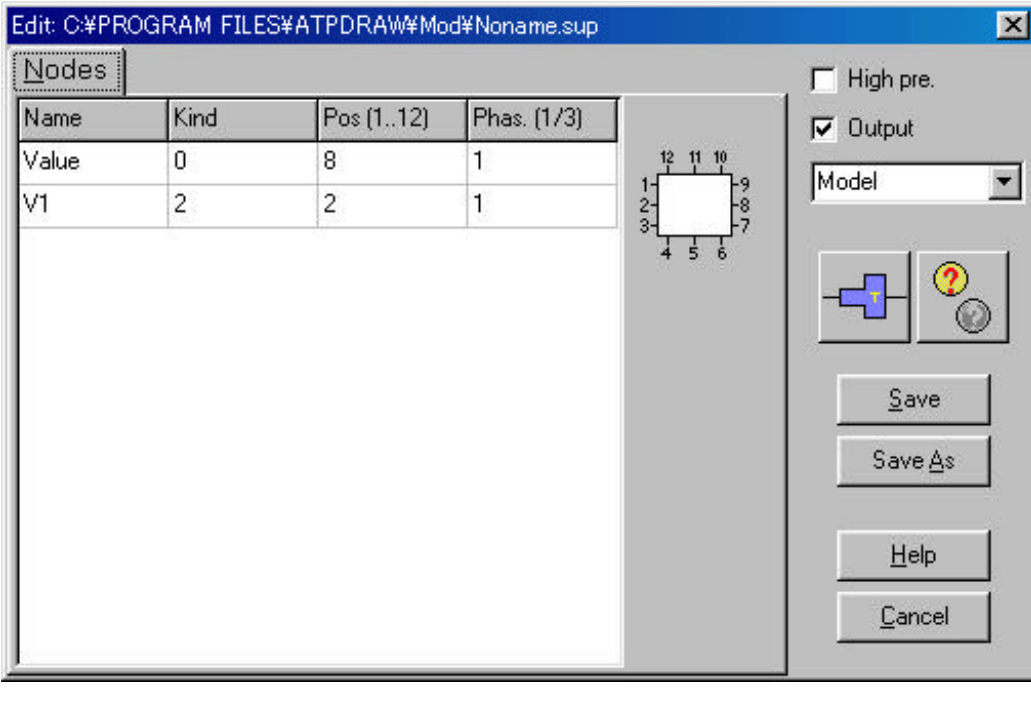

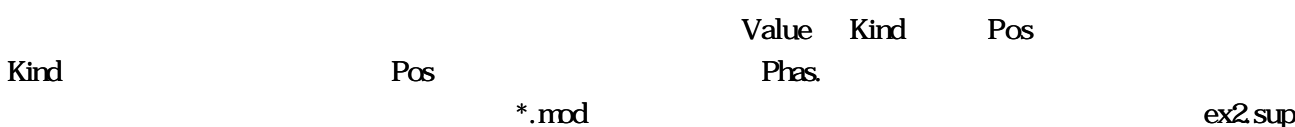

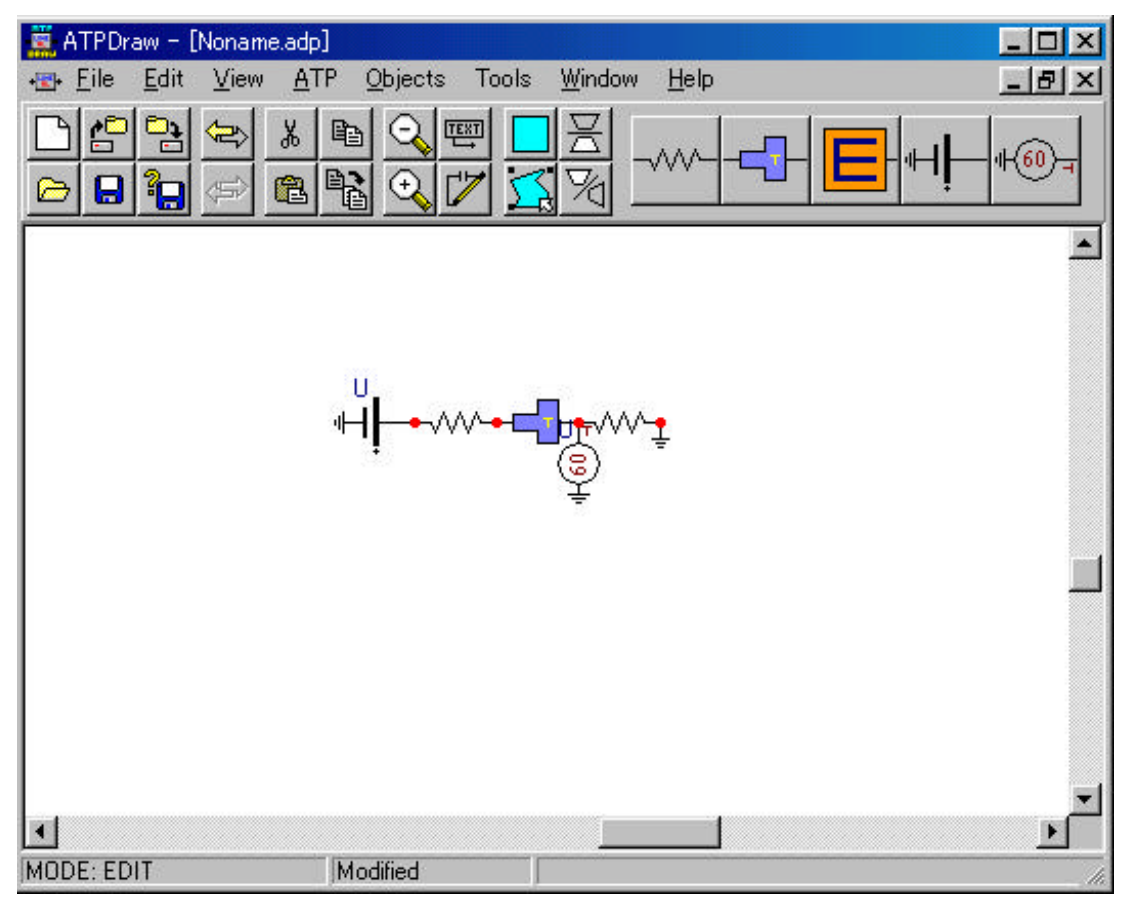

 $V1=$ 

 $100V$   $1000V$ 

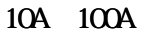

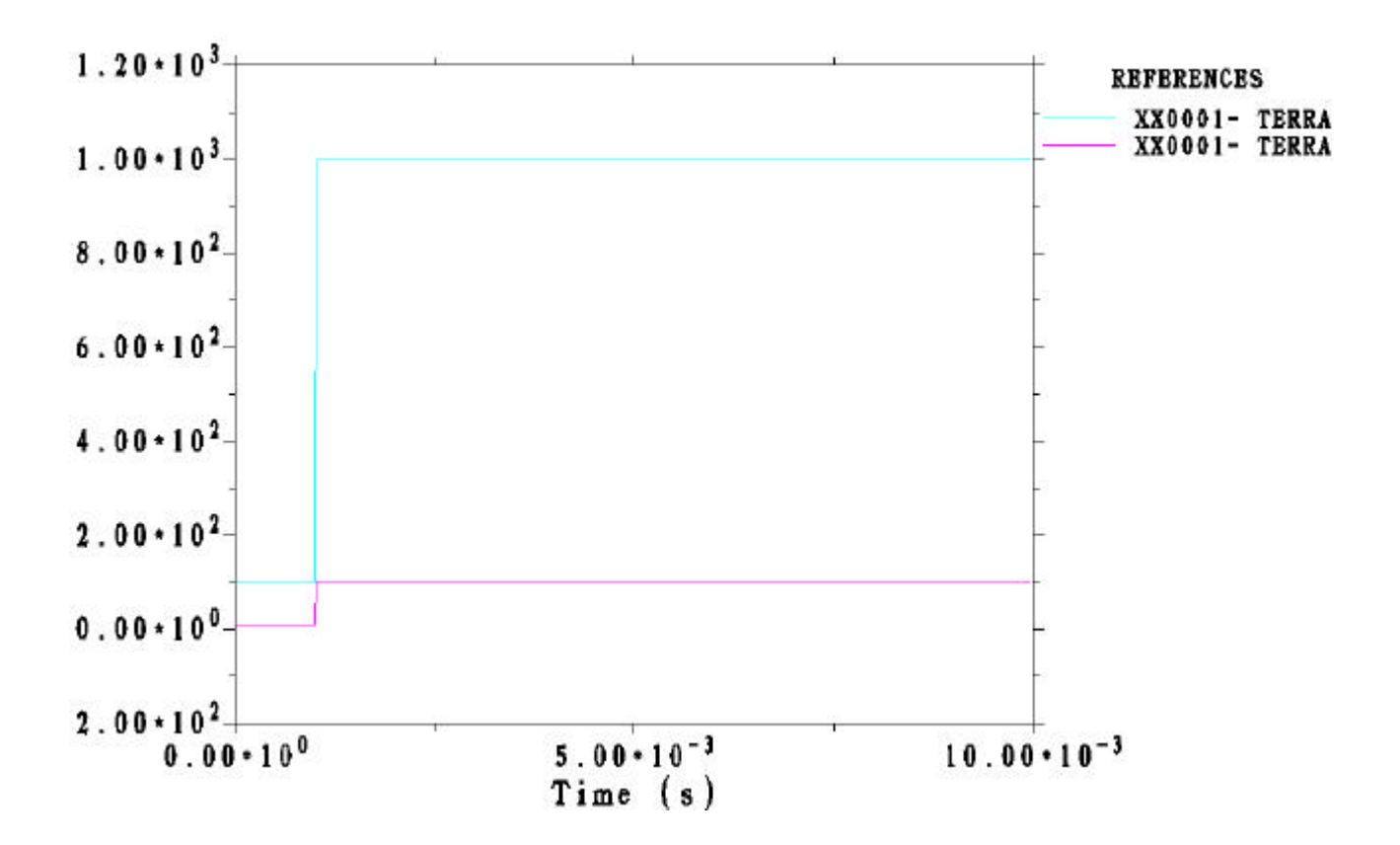

#### $^\ast.\text{mod}$

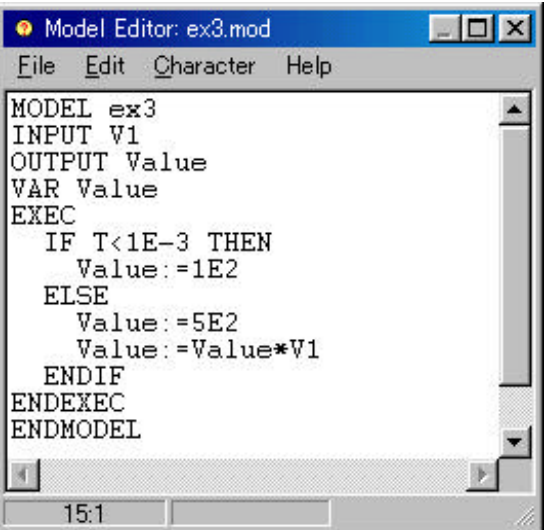

 $\mathbf T$  $T < 1E-3$  1E2=100V 5E+2=500V 500× V1=1000V V1 TACS

 $I\!N\!P\!U\!T$ OUTPUT VAR

 $*$ .sup

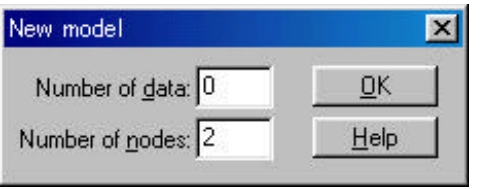

Number of data 0 Number of nodes

EXEC 実際に計算などを実行する。この中にプログラムを作

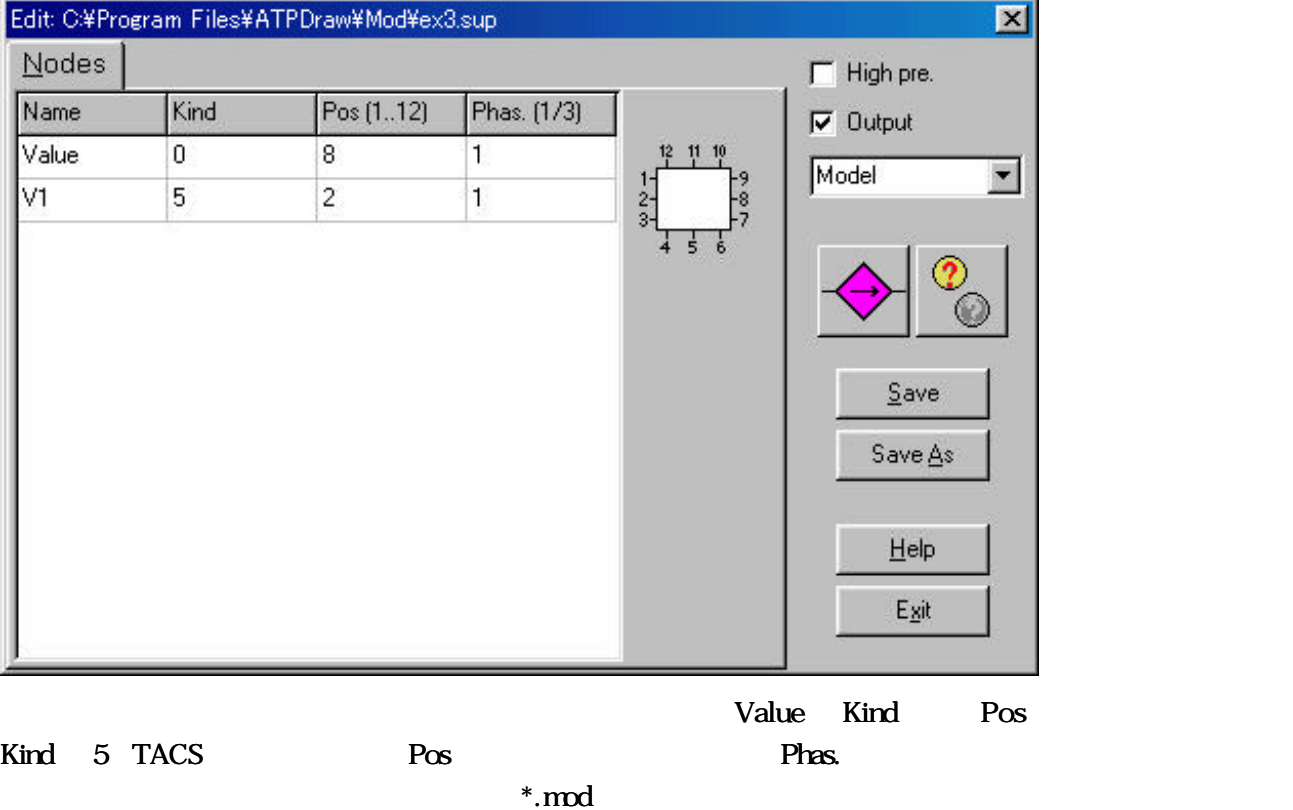

ex3sup

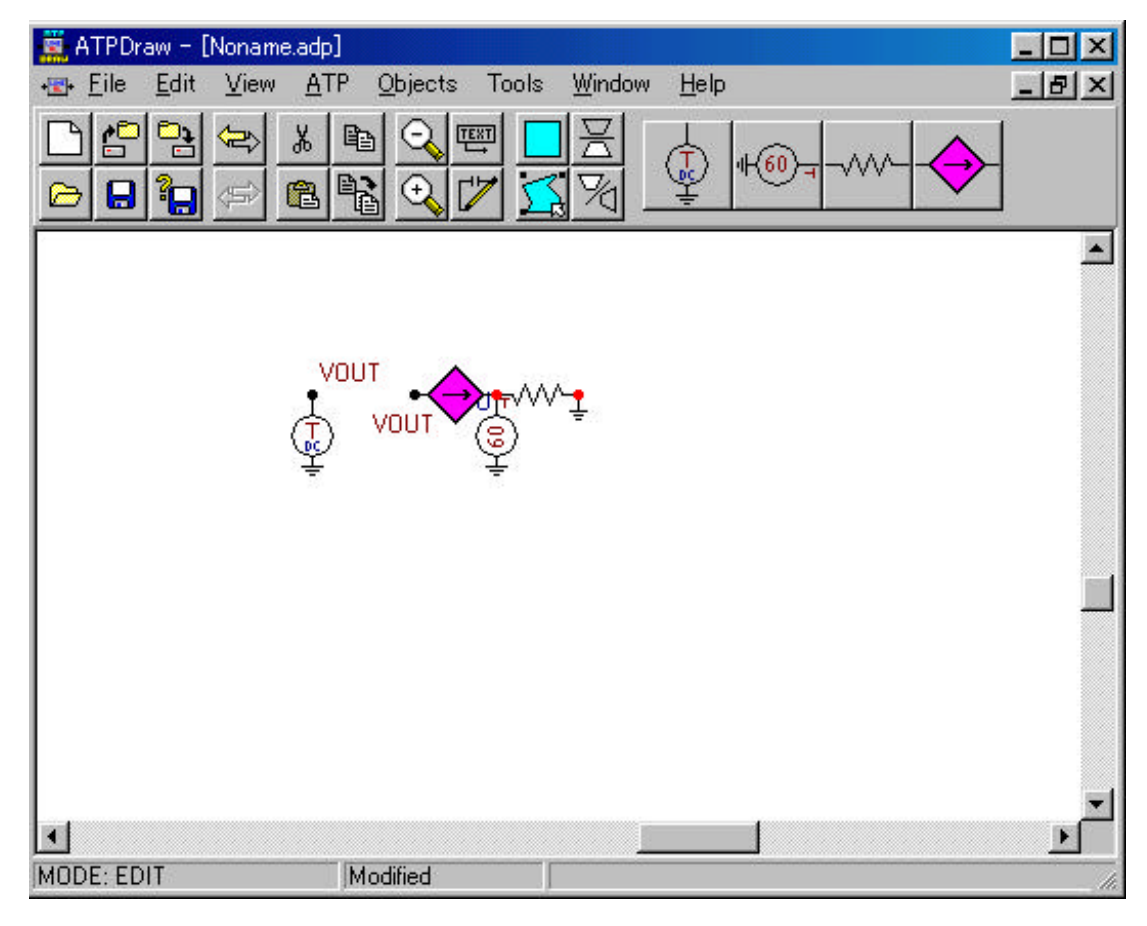

 $VOUT=$ 

 $100V$   $1000V$ 

10A 100A TACS  $TACS$  atp  $TACS$ " Same name on different nodes "\*\*"

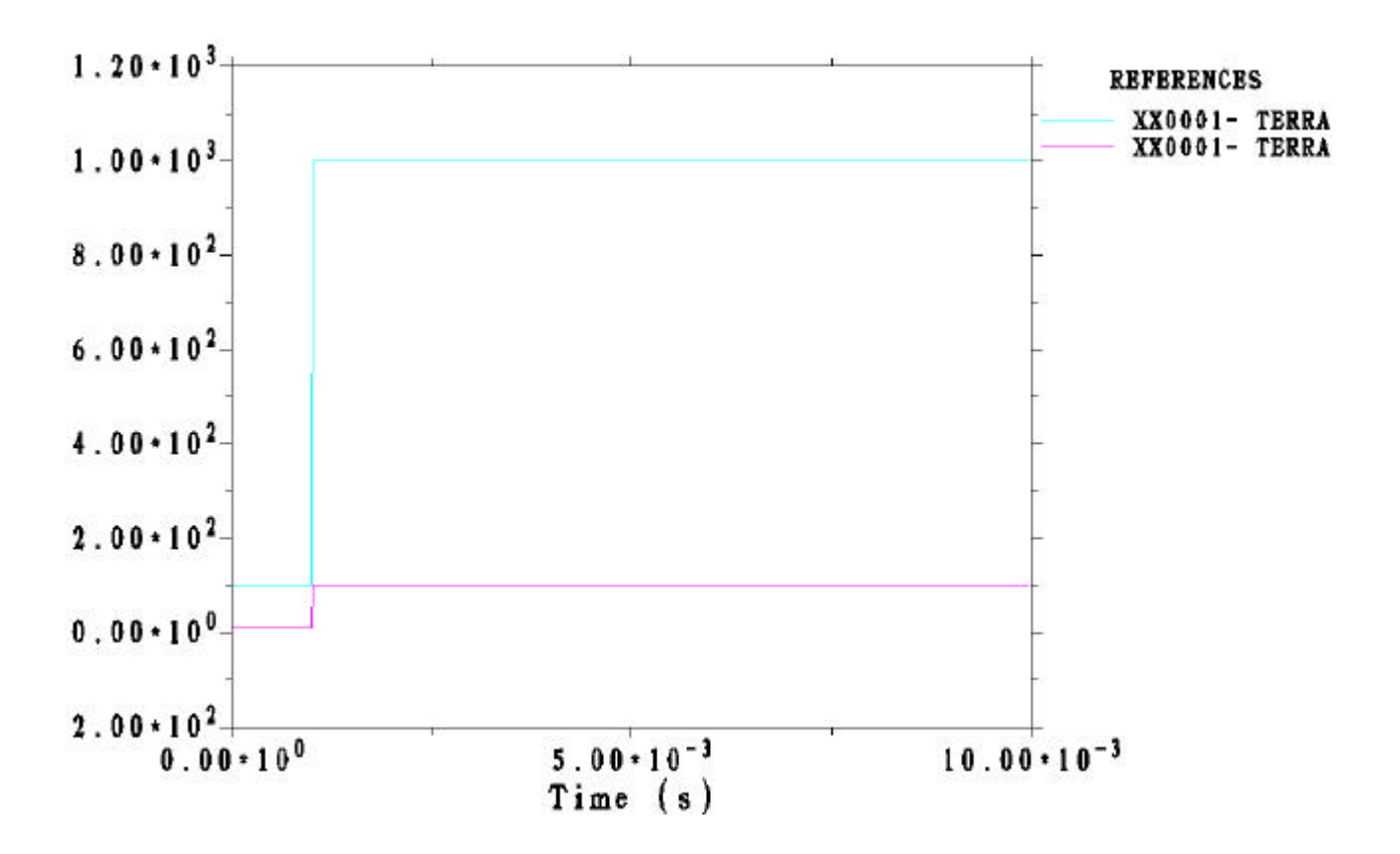

#### $*$ .mod

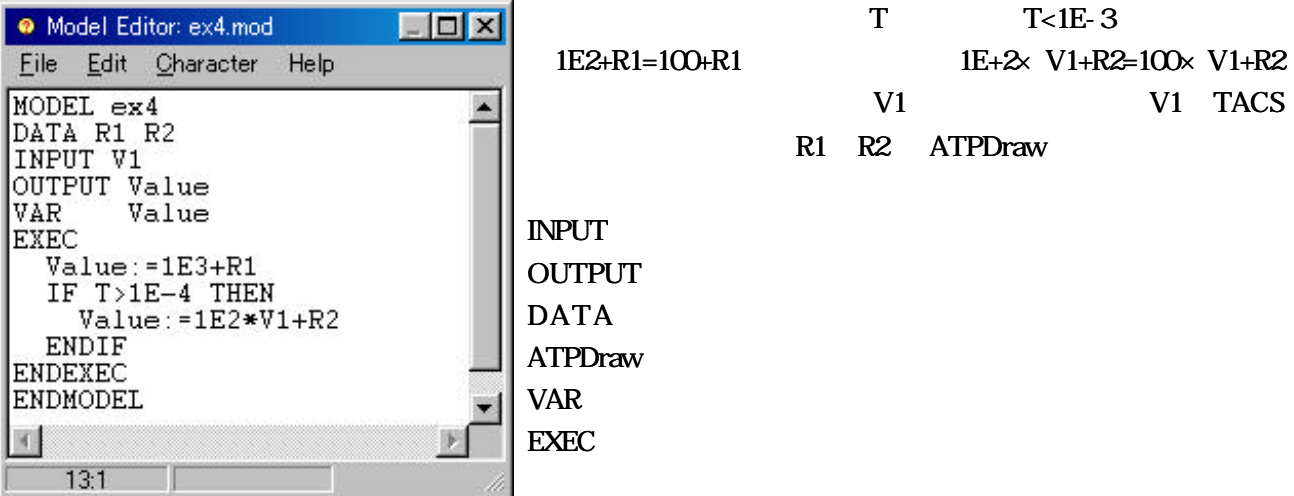

 $*$ .sup

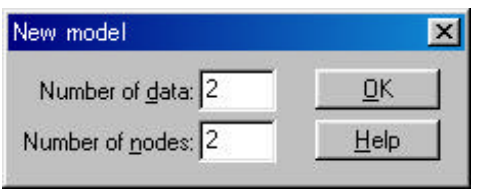

```
Number of data 20 Number of nodes
```
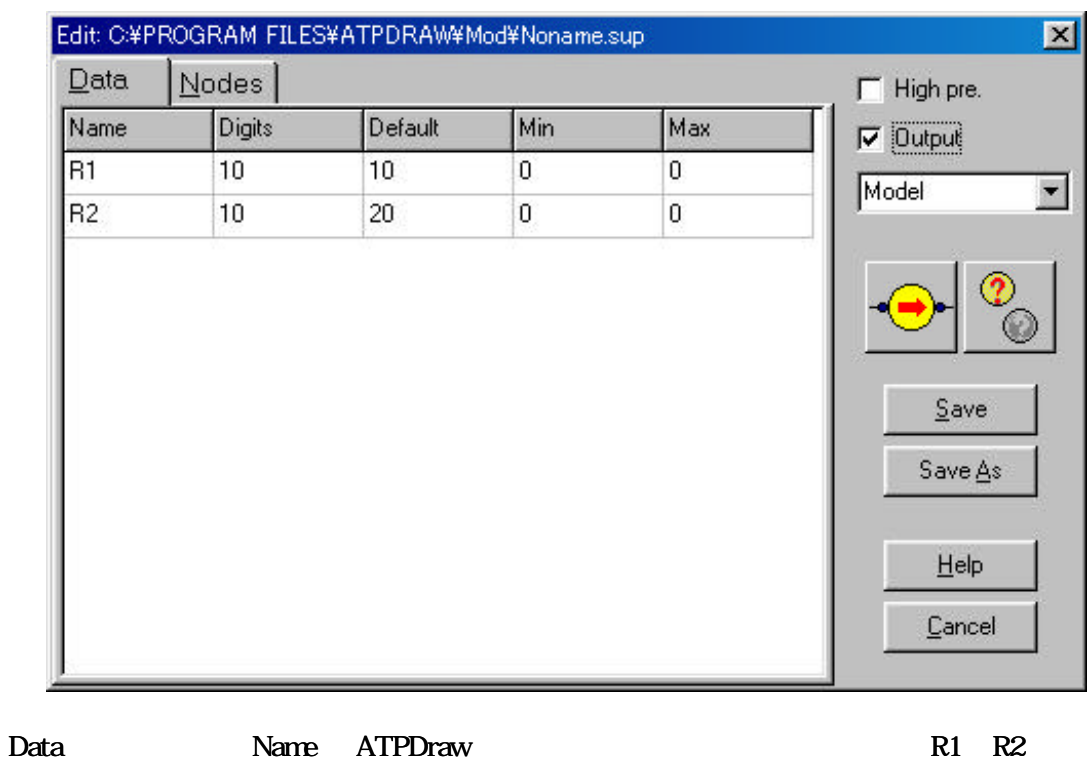

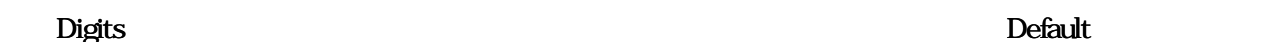

 $N$ in  $Max$ 

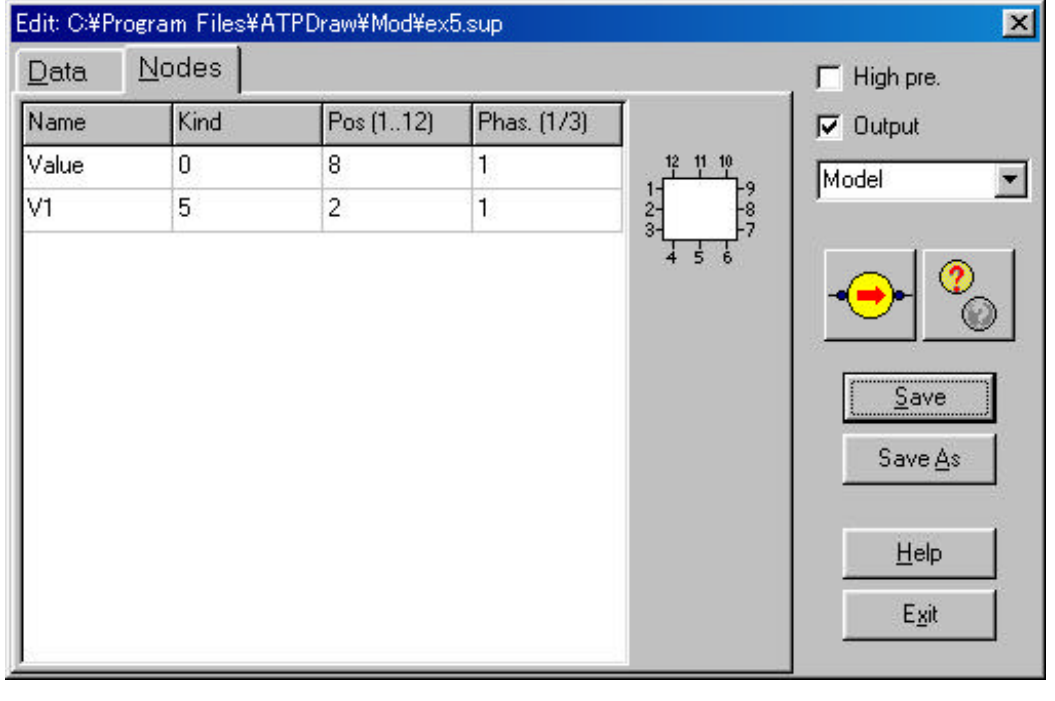

#### Nodes 2012 - Nodes 2012 - Nodes 2012 - Nodes 2013 - Value Kind 0. Pos 32.0 X1

Kind 5 TACS Pos 2022 Phas.

 $\ast$ .mod  $\ast$ .mod

ex4.sup

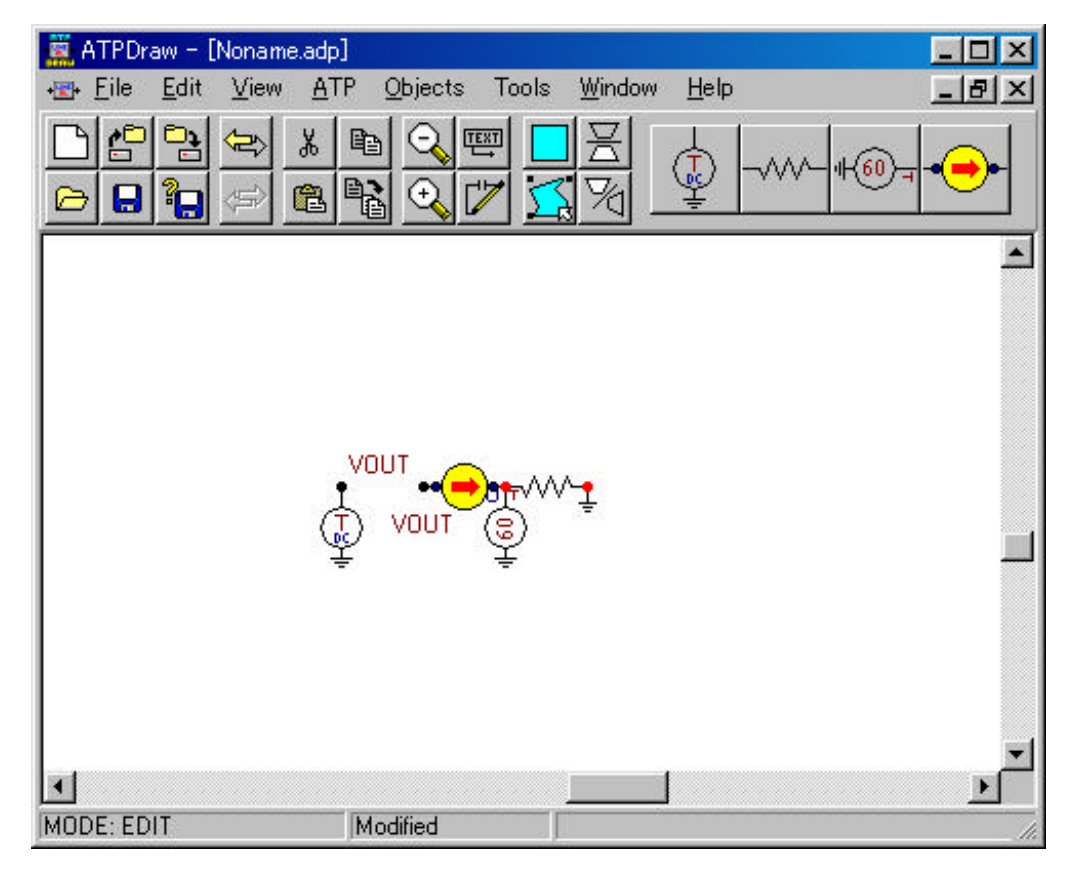

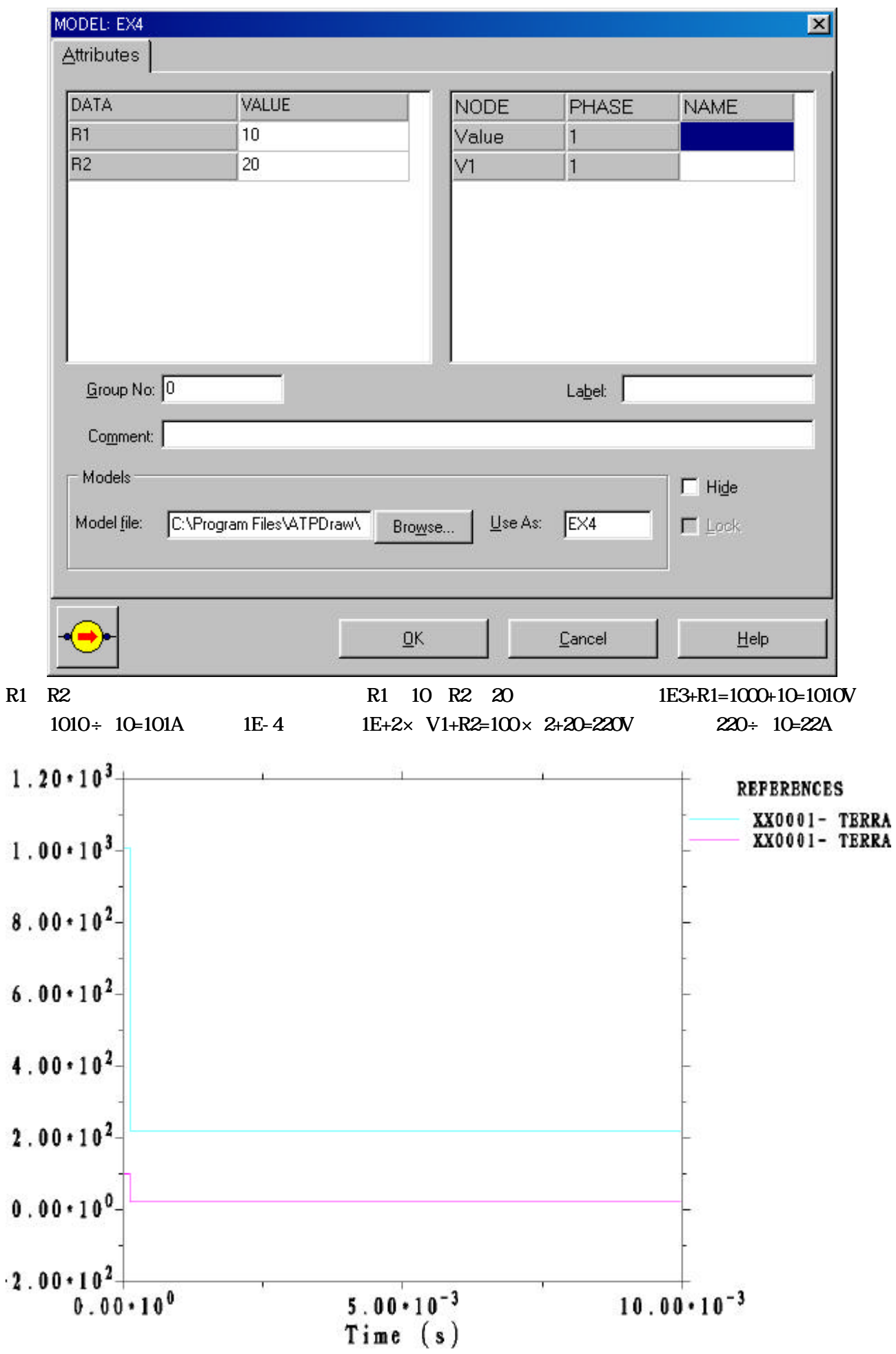

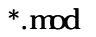

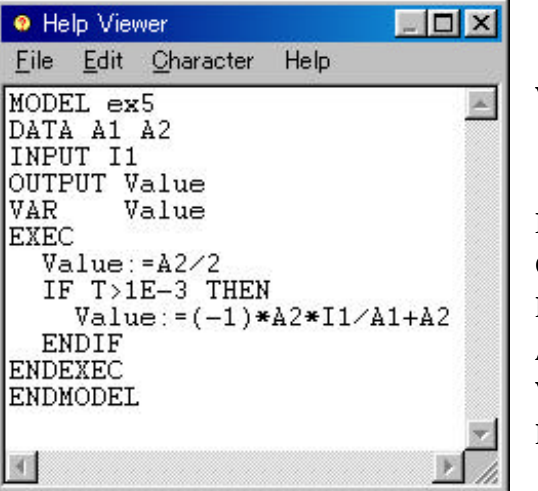

 $R2/2$  $V1$  I1 **INPUT OUTPUT** DATA ATPDraw VAR EXEC 実際に計算などを実行する。 この中にプログラムを作成

 $*$ .sup

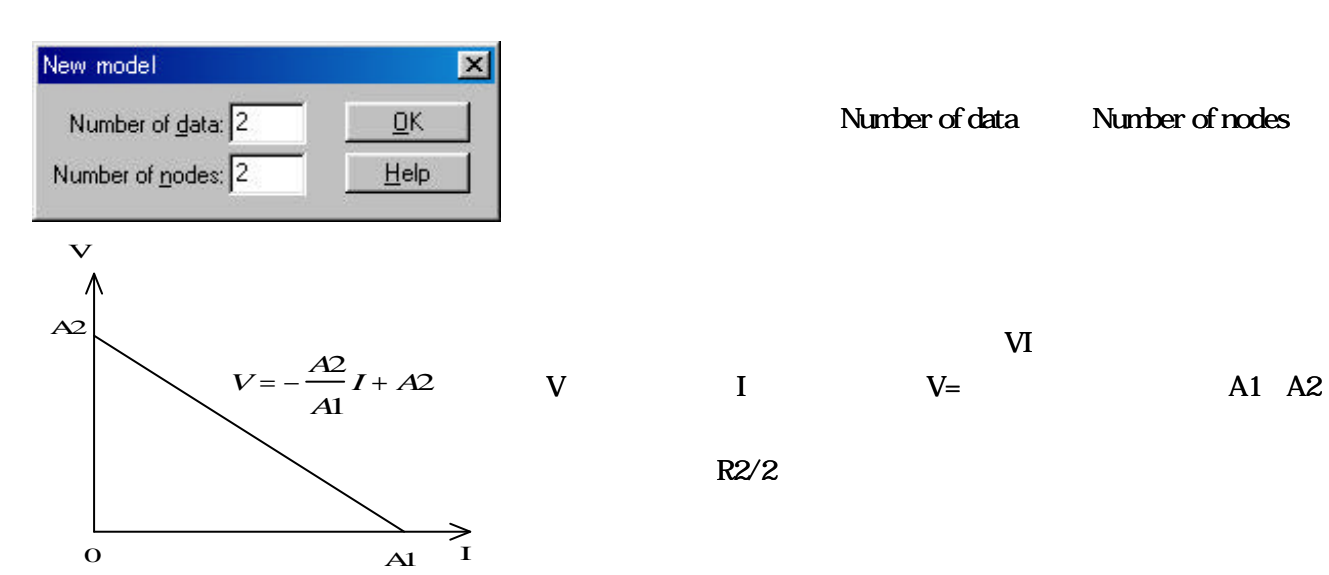

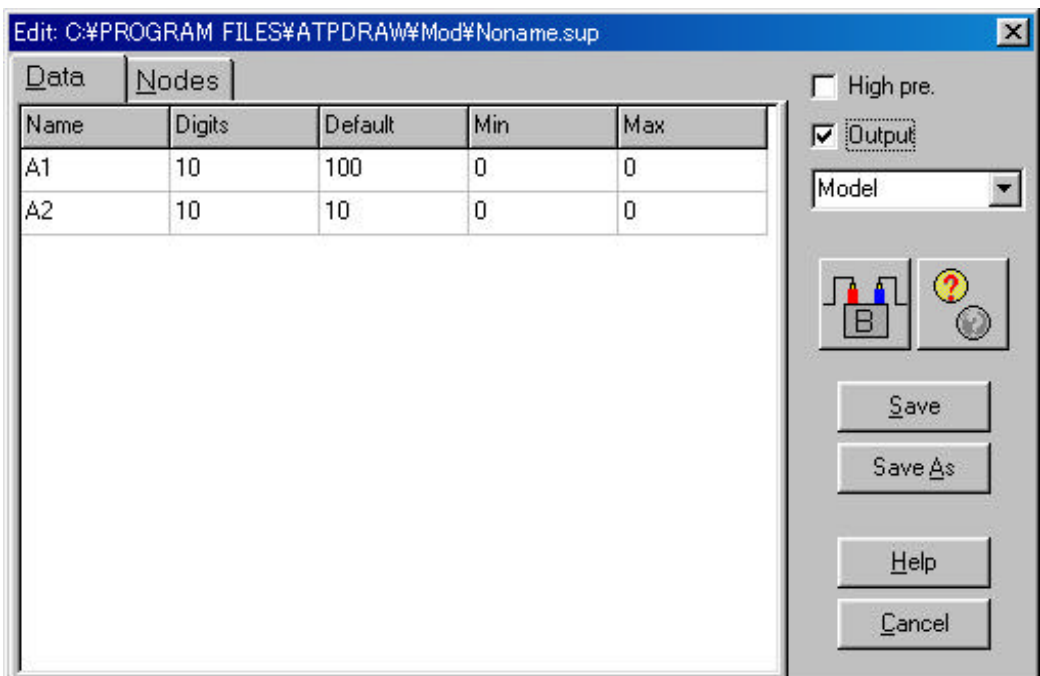

T
T  $\text{T}$ T
<1E-3

A1 A2 ATPDraw

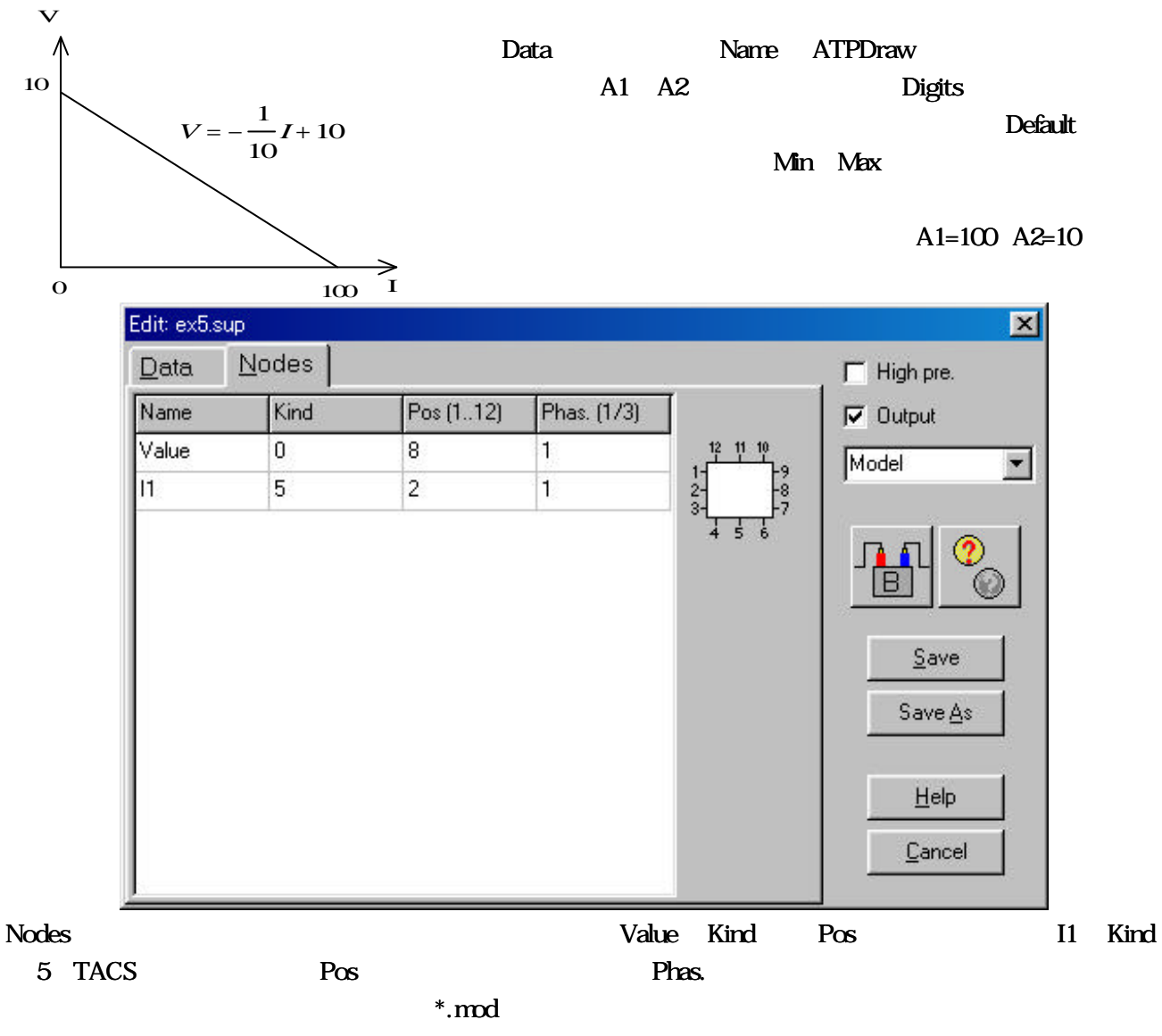

15

#### ex5.sup

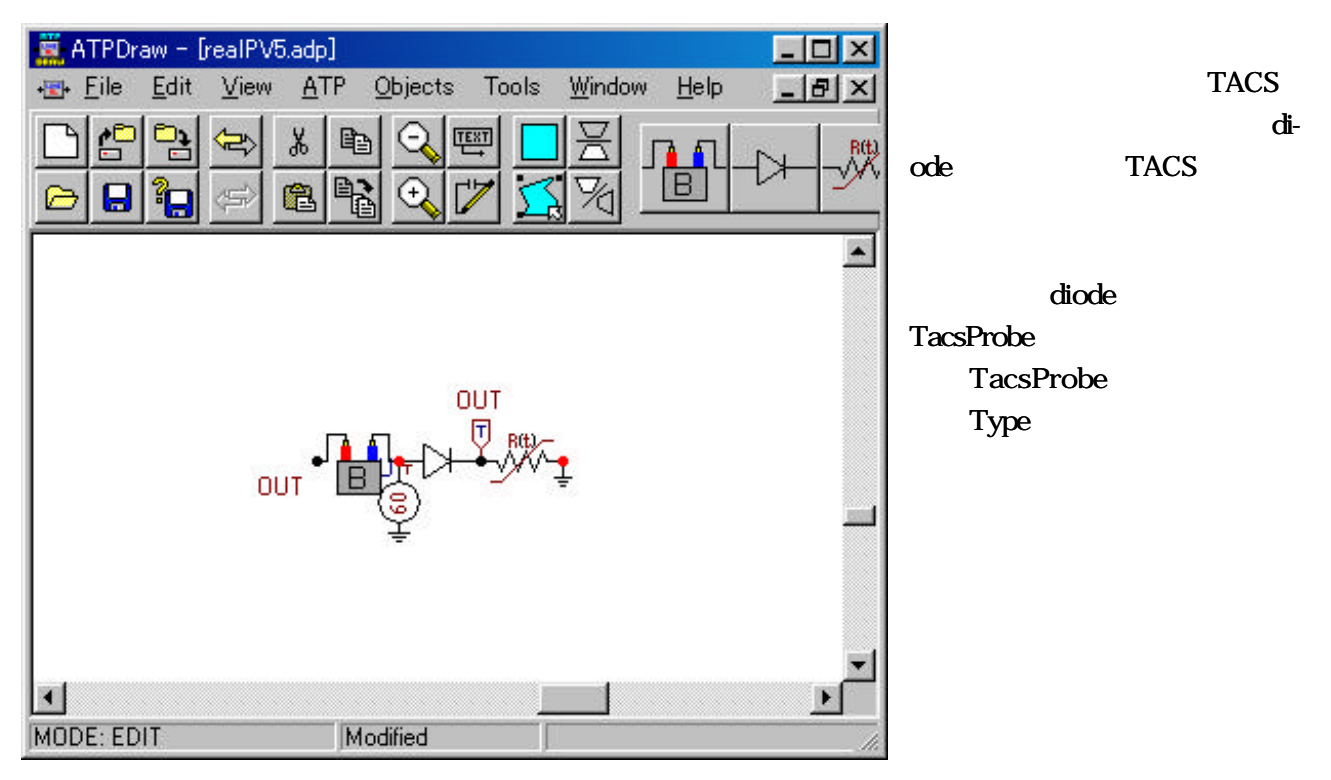

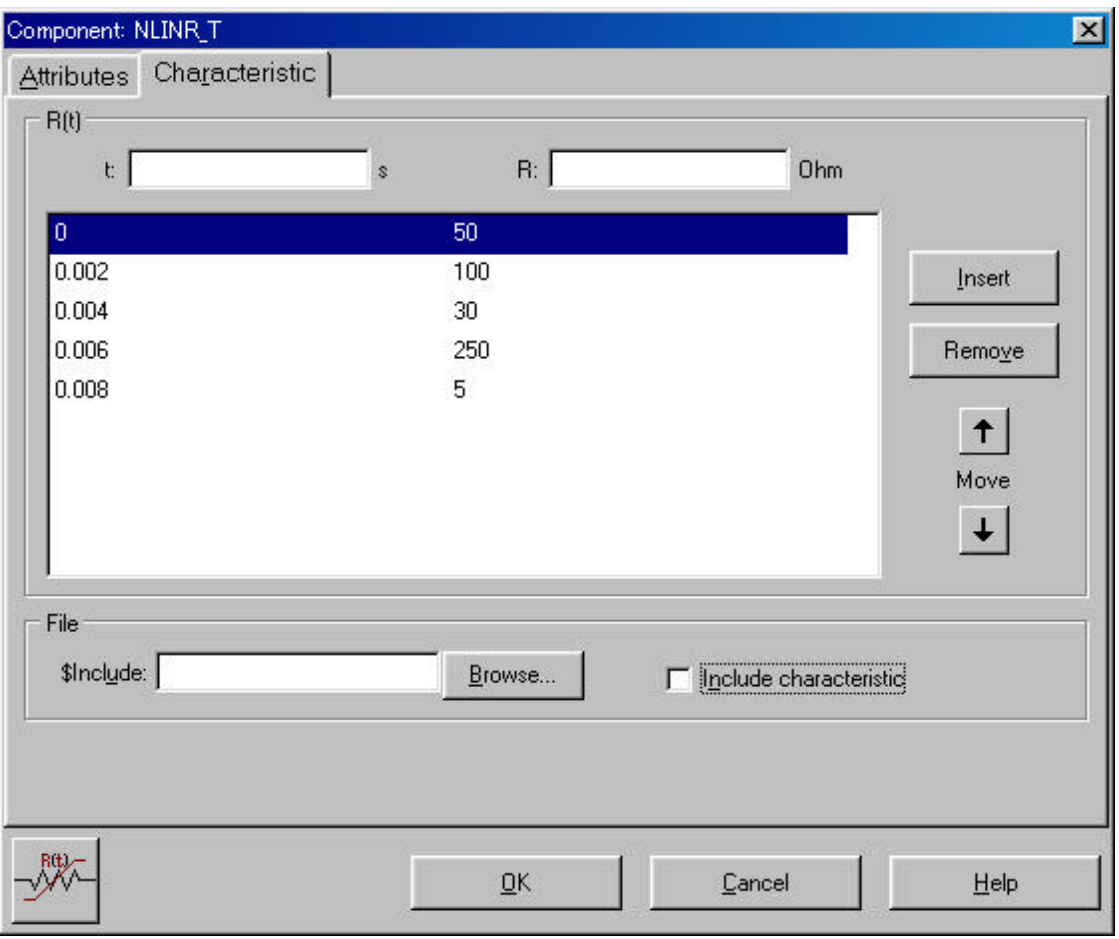

 $A1$   $A2$ 

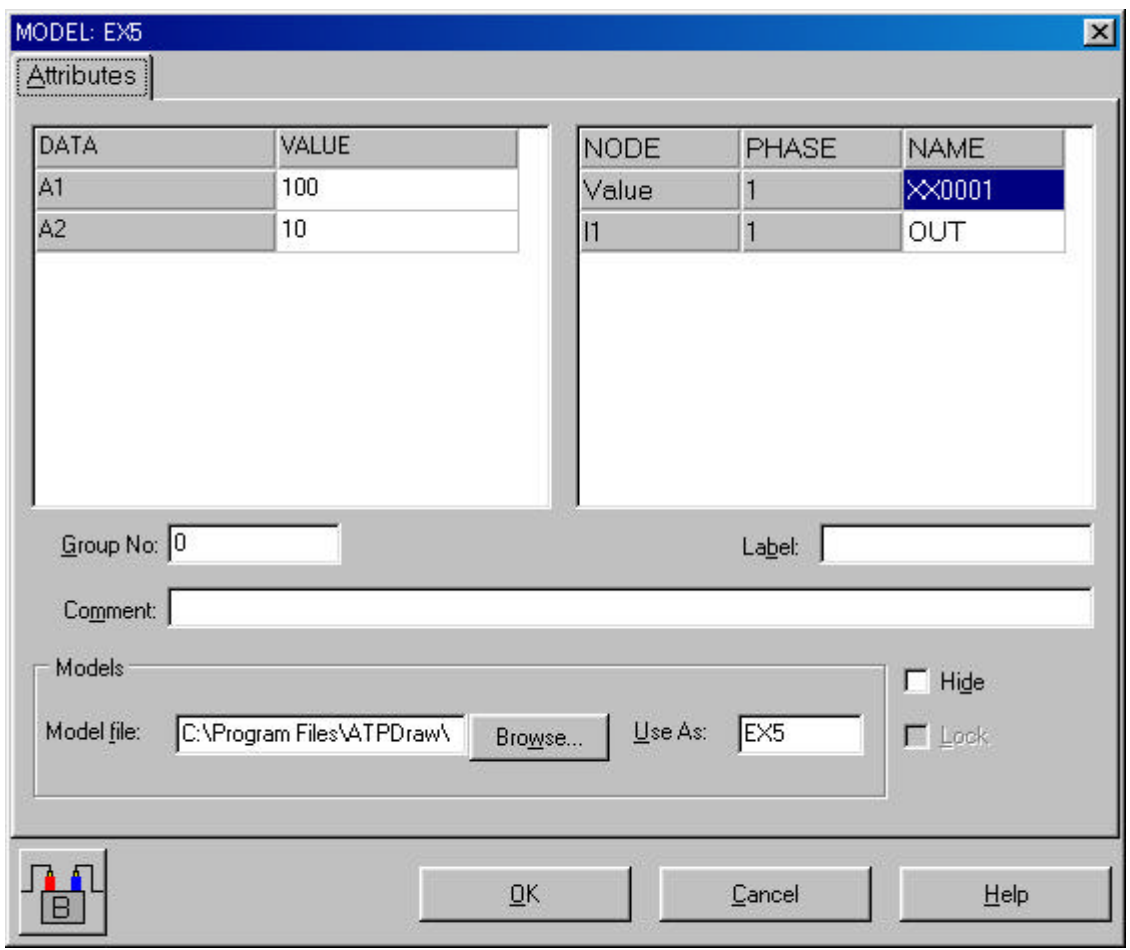

16

 $\rm VI$ 

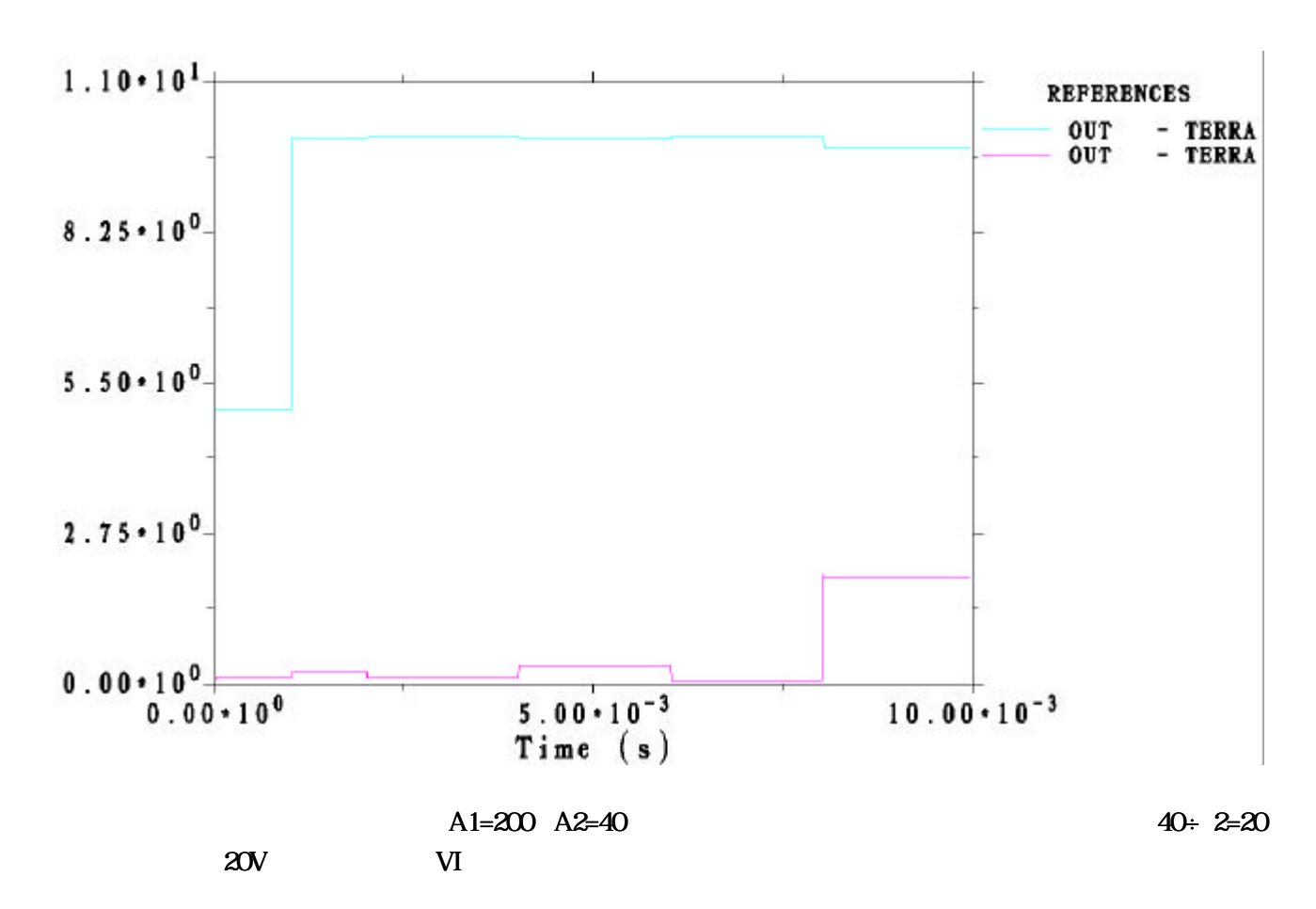

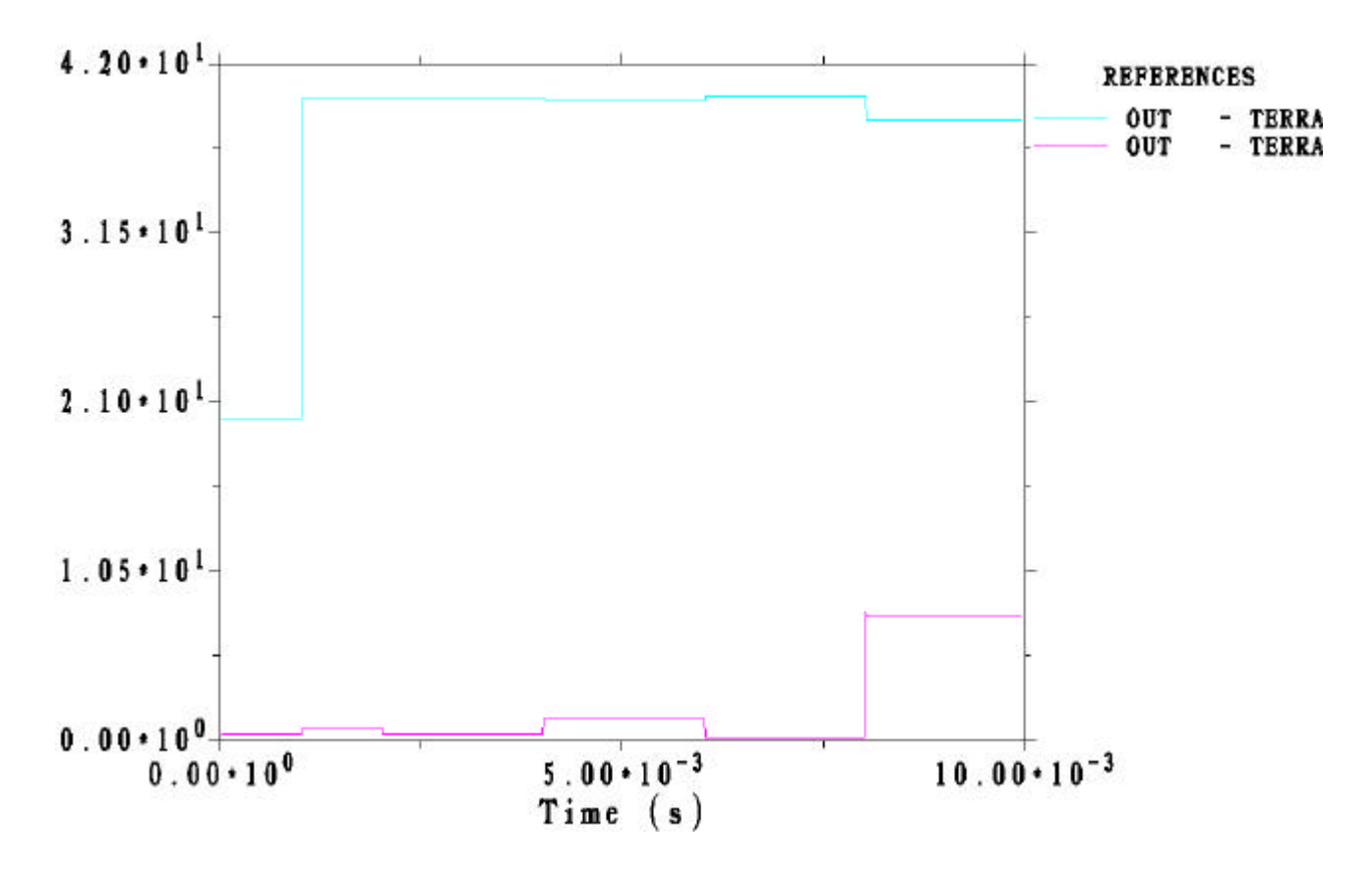

contracted the model experiment and the model of the state  $\mathbb{R}$  and  $\mathbb{R}$  and  $\mathbb{R}$  and  $\mathbb{R}$  and  $\mathbb{R}$  and  $\mathbb{R}$  and  $\mathbb{R}$  and  $\mathbb{R}$  and  $\mathbb{R}$  and  $\mathbb{R}$  and  $\mathbb{R}$  and  $\mathbb{R}$  and  $\mathbb{R$ 

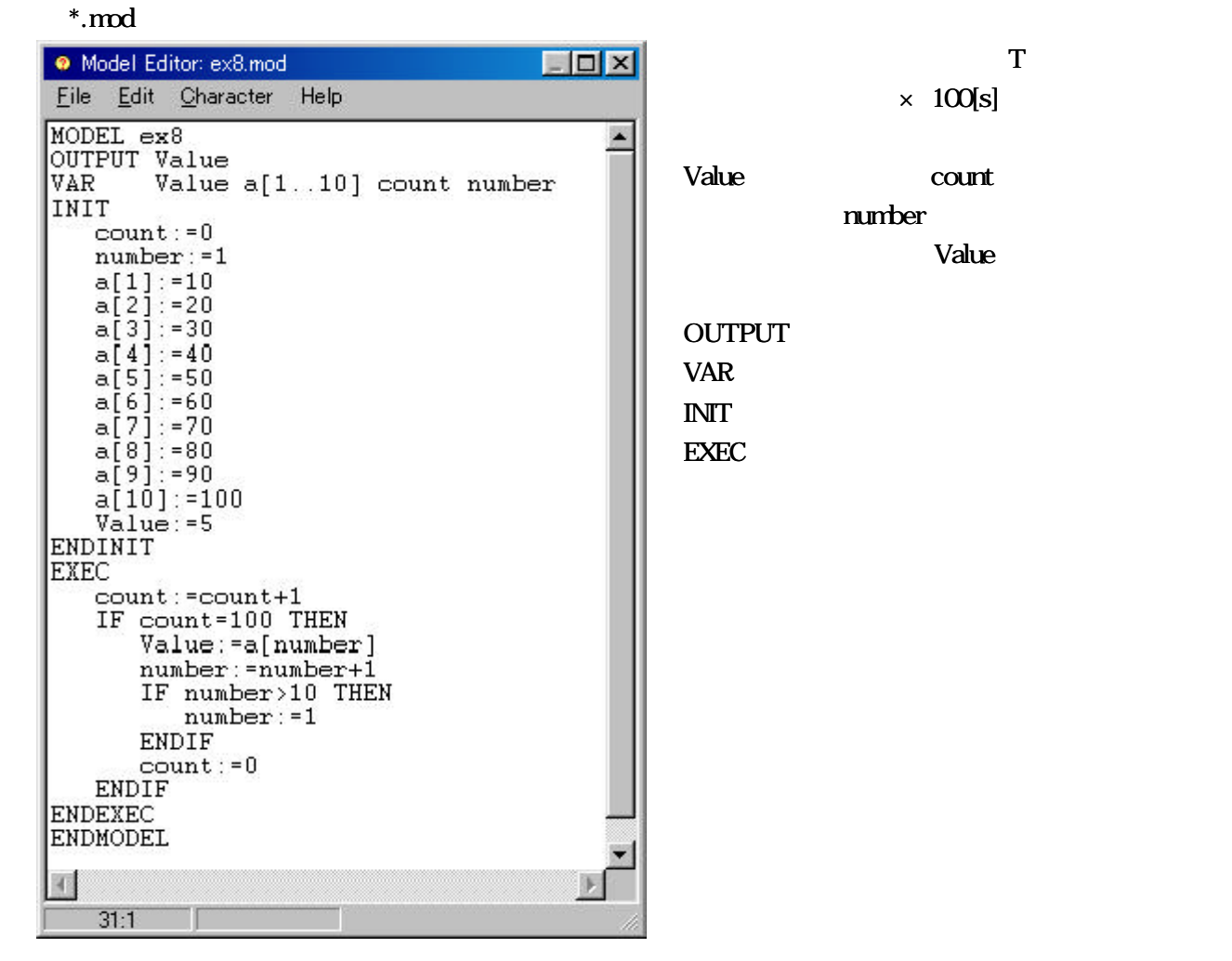

 $*$ .mod

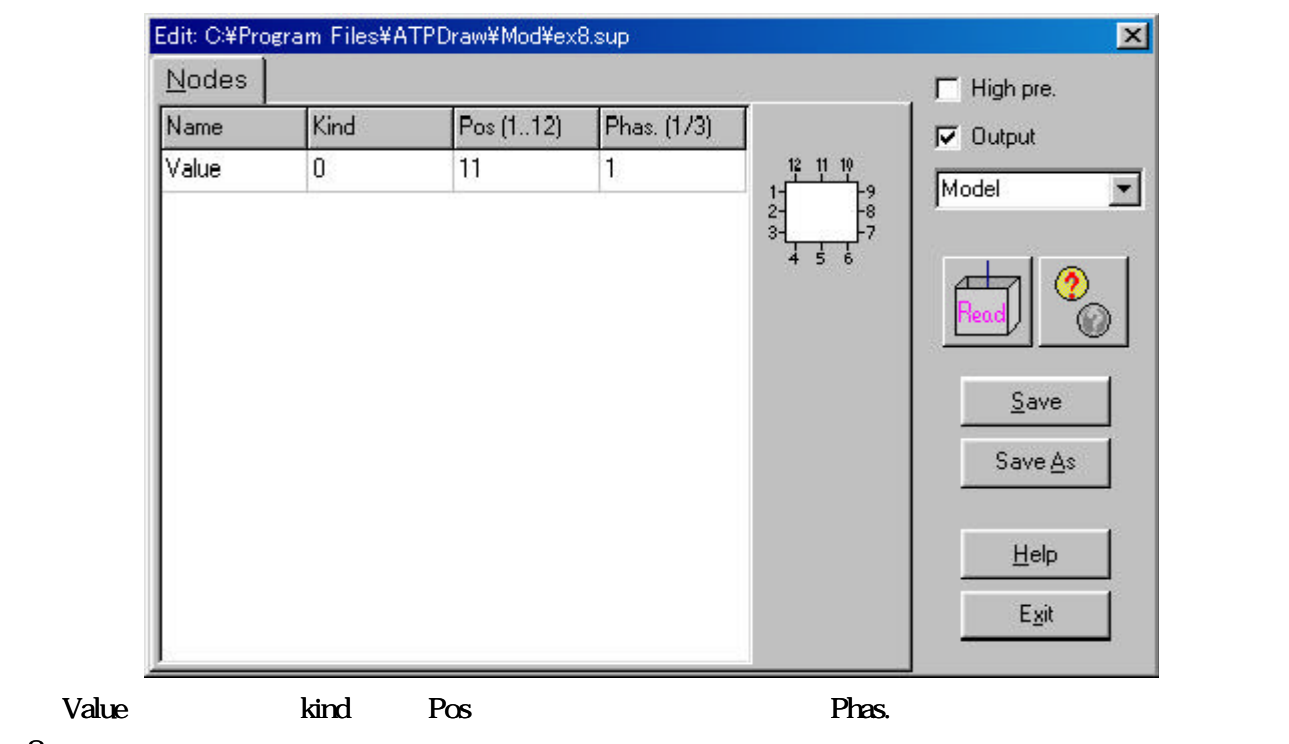

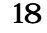

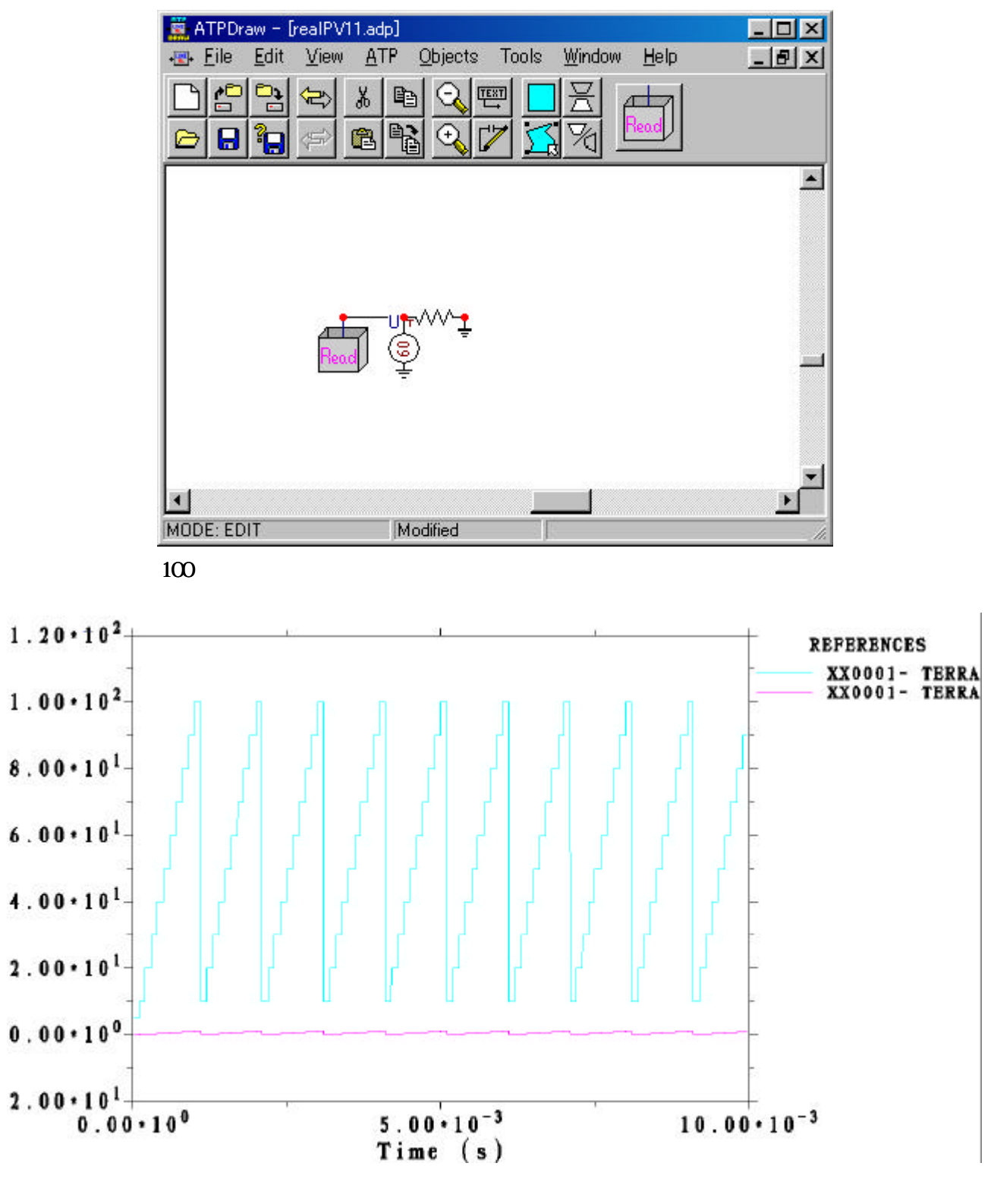

 $0 \quad 0.01[s]$  1E-6[s]

controlled the controlled terms of the controlled terms of the control of the control of the control of the control of the control of the control of the control of the control of the control of the control of the control

 $*$ .mod

```
\Boxolxi
Model Editor: ex9.mod
                      Help
File Edit Character
MODEL ex9<br>OUTPUT Value
                                                                                   \blacktriangleDATA period
VAR
         Value a[1..10] count number
INIT
    count := 0number: = 1a[1]:=10 -- Initial data of external condition start
    a[2]: = 20
    a[3] := 30a[4]:=40<br>a[5]:=50<br>a[6]:=60a[7]:=90<br>a[8]:=80<br>a[9]:=90a[10]:=100 -- Initial data of external condition finish
    Value: = 5ENDINIT
EXEC
    count: = count + 1IF count=period THEN
        Value: = a[number]<br>number: = number+1
        IF number>10 THEN
            number: = 1ENDIF
        count := 0ENDIF
ENDEXEC
ENDMODEL
\left| 4 \right|32:1
```
part2

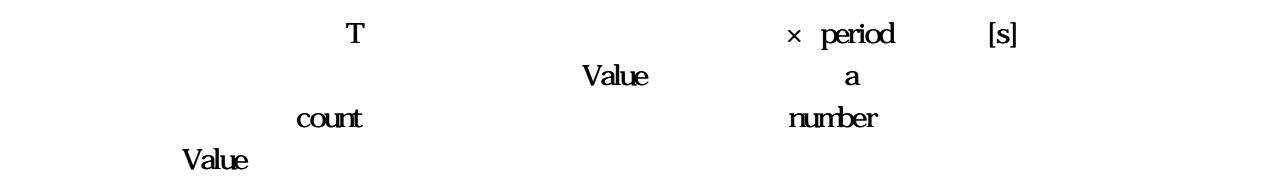

OUTPUT VAR  $INT$  $\text{EXEC}$ 

#### $*$ .mod

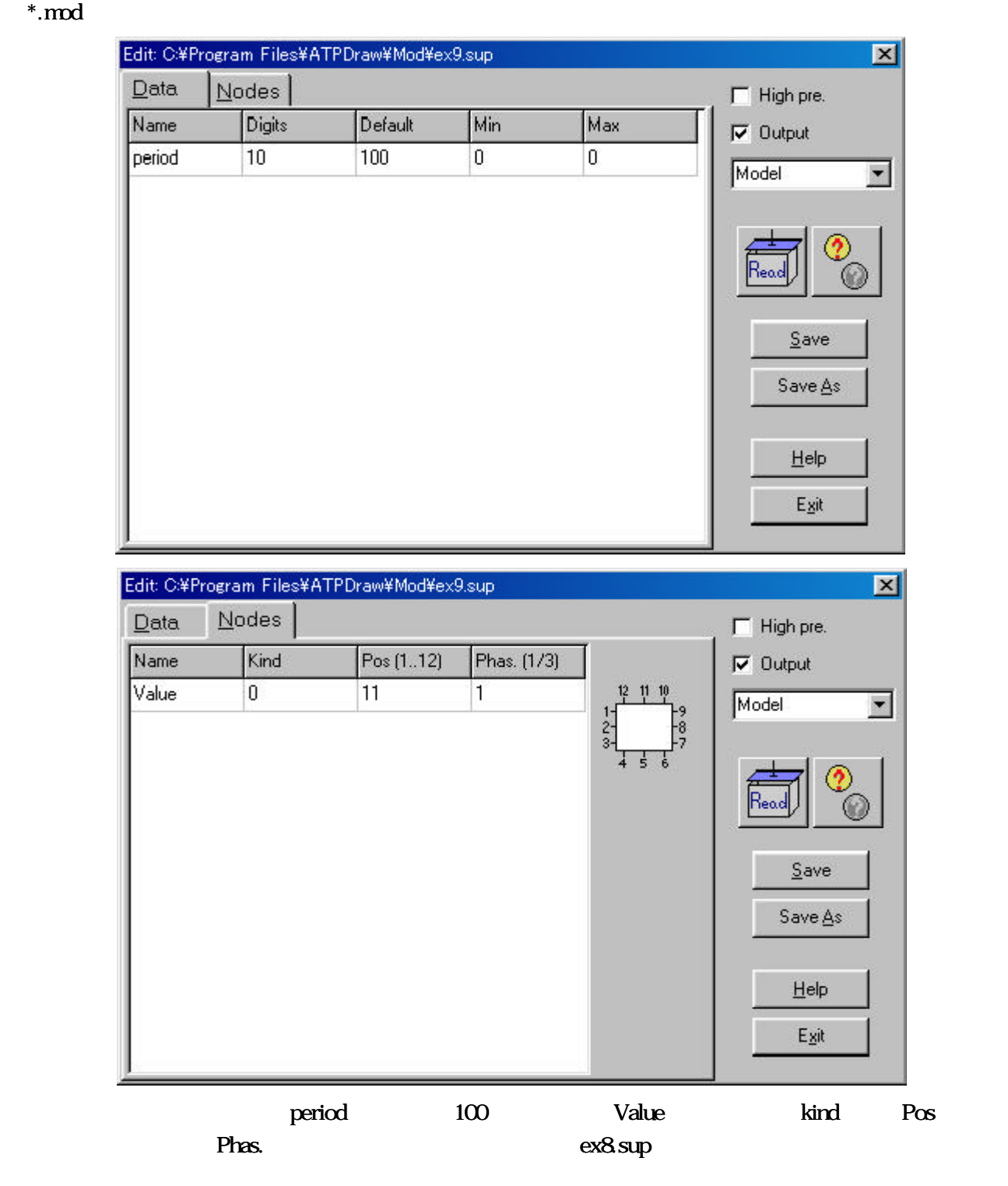

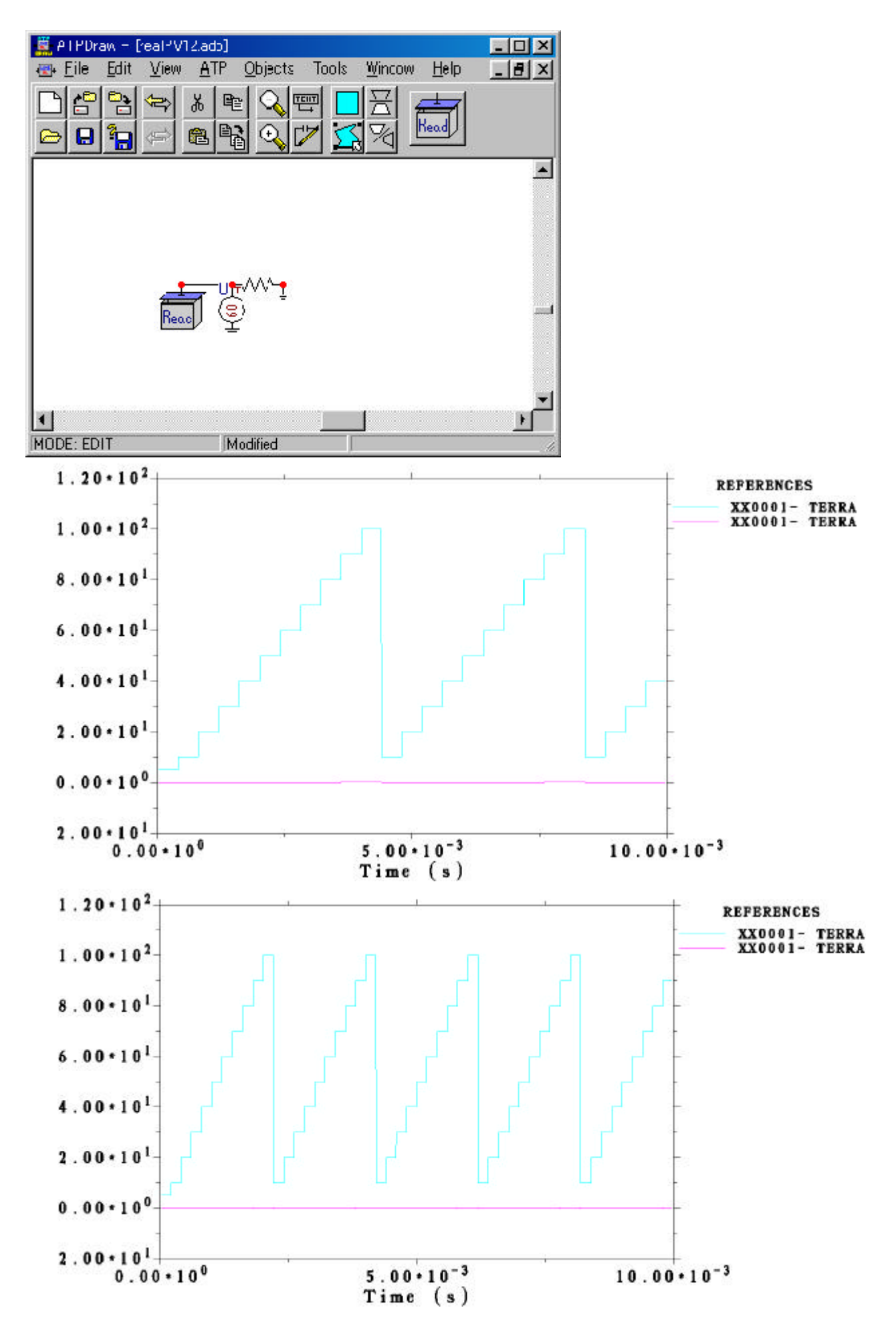

controlled the controlled terms of the controlled terms of the control of the control of the control of the control of the control of the control of the control of the control of the control of the control of the control o

 $\boldsymbol{\mathrm{Excel}}$ 

#### \*.mod

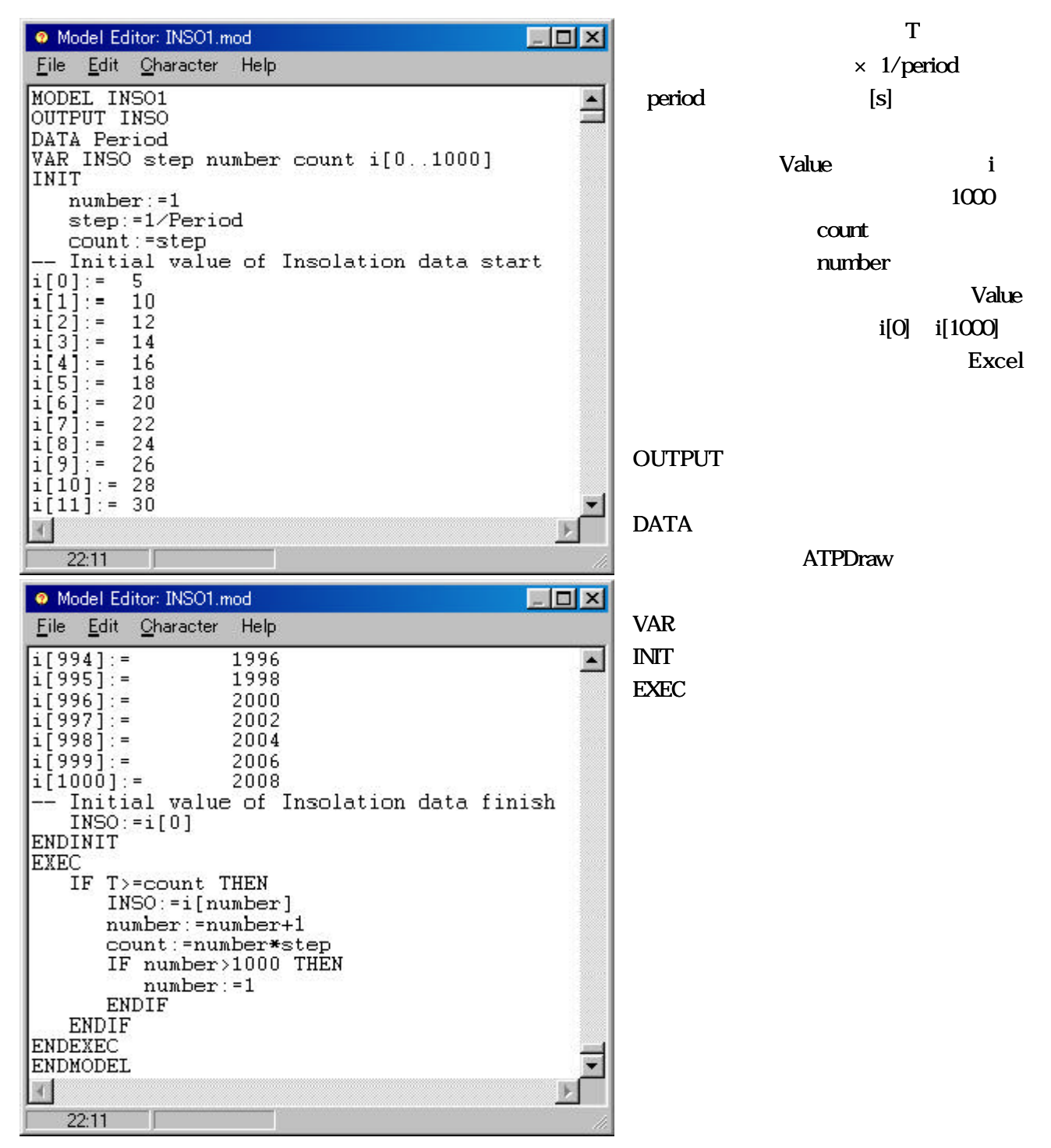

Excel

 $i[0]:=5 i[1]:=10$ 

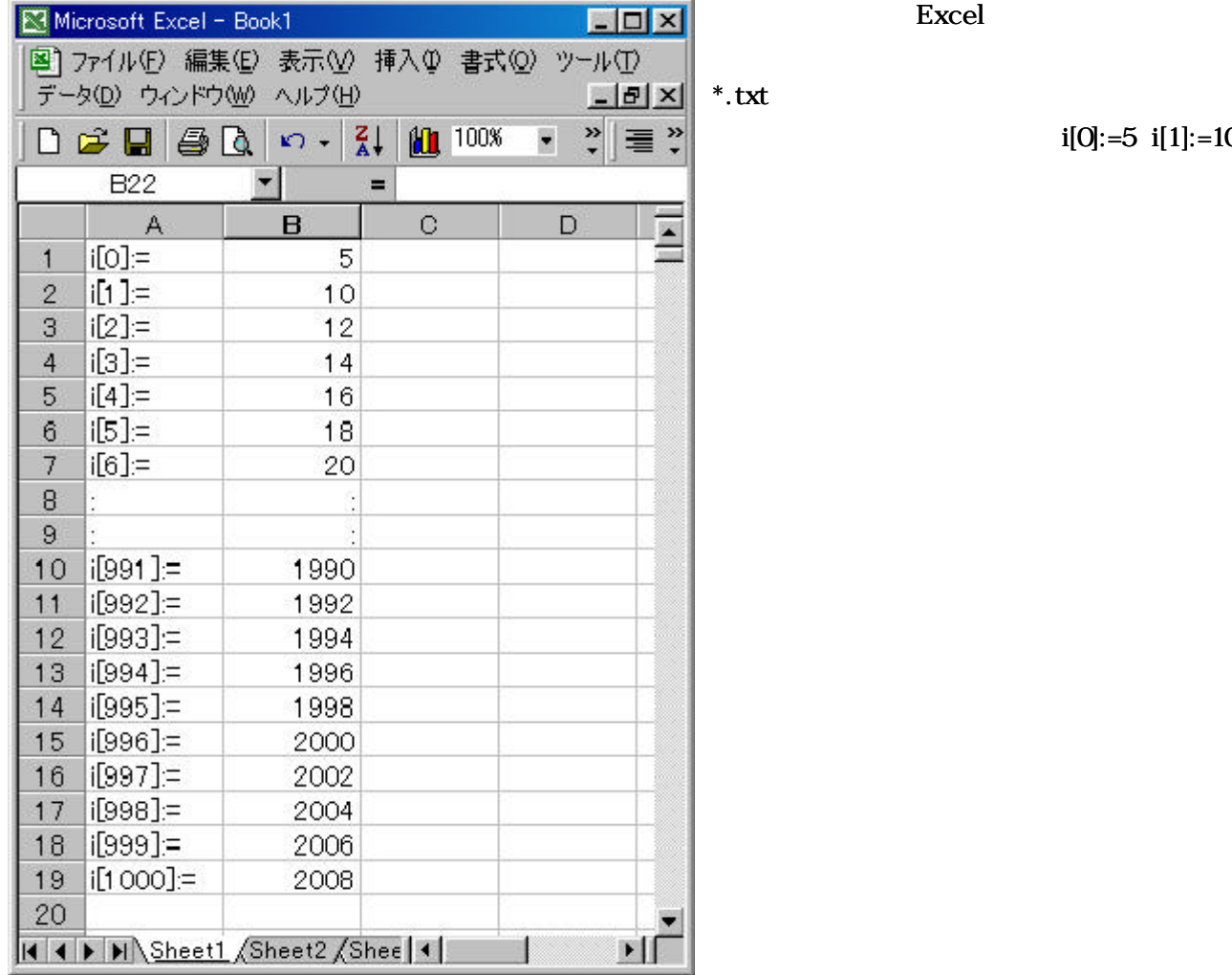

#### $*$ .sup

### INSO.sup

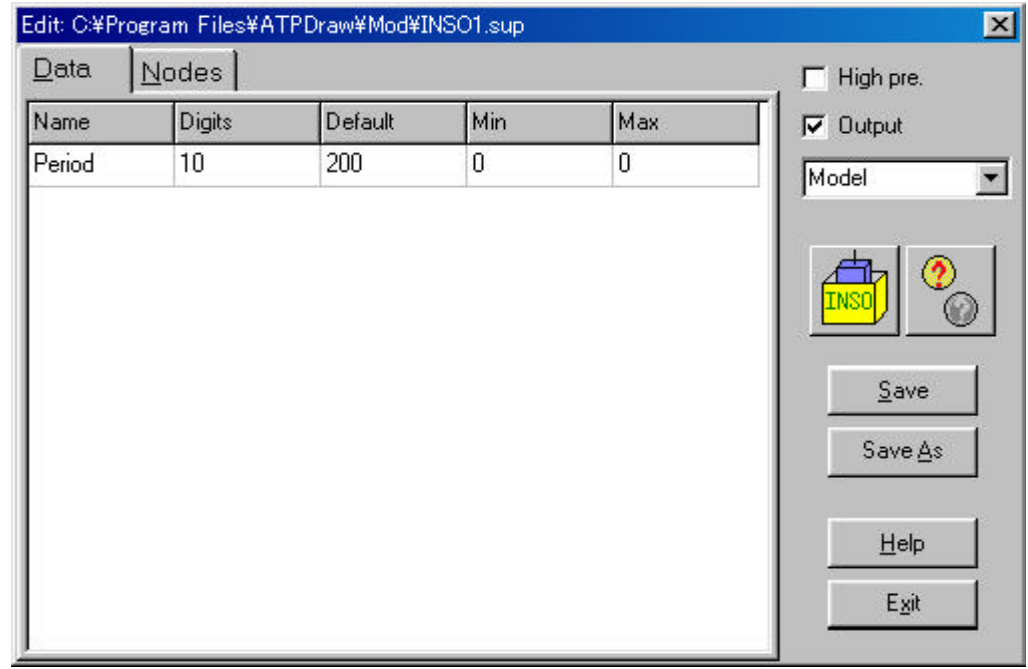

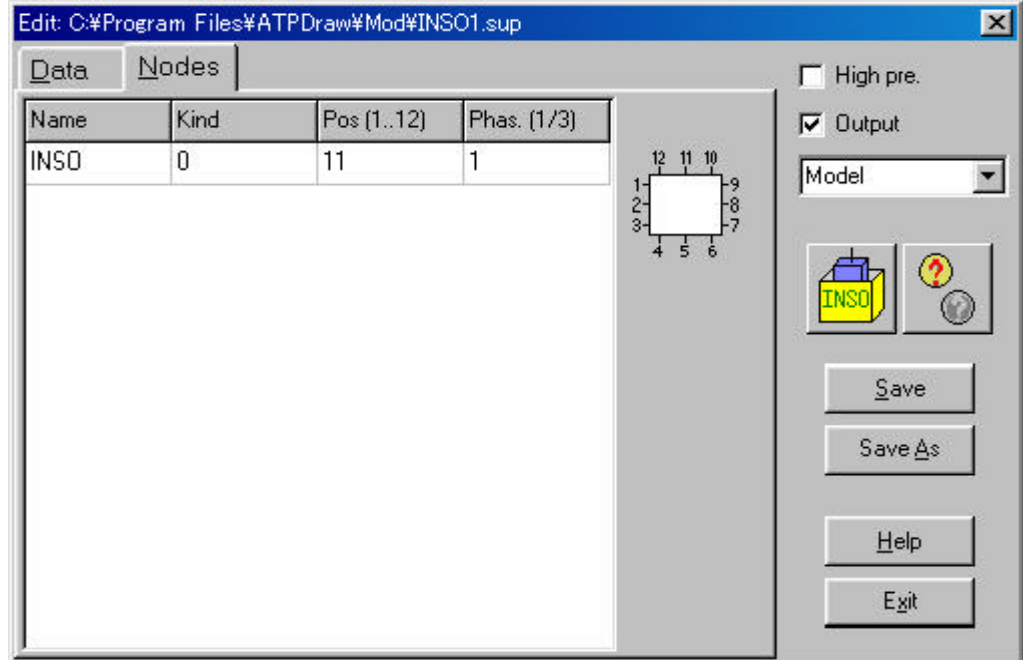

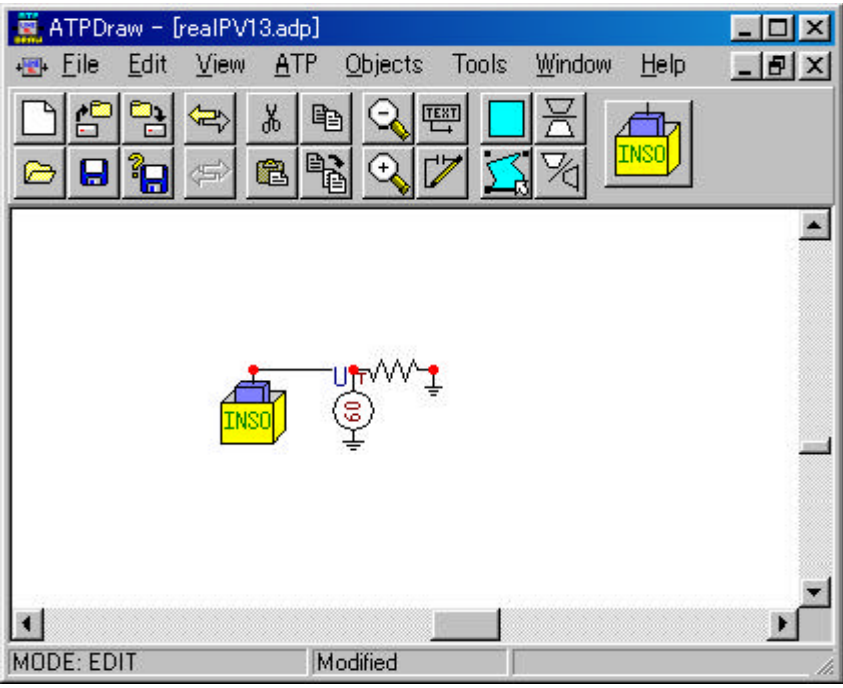

 $\rm (period [Hz])$ 

 $\mathbf{period}$ 

period=20[Hz] 50[Hz] 20

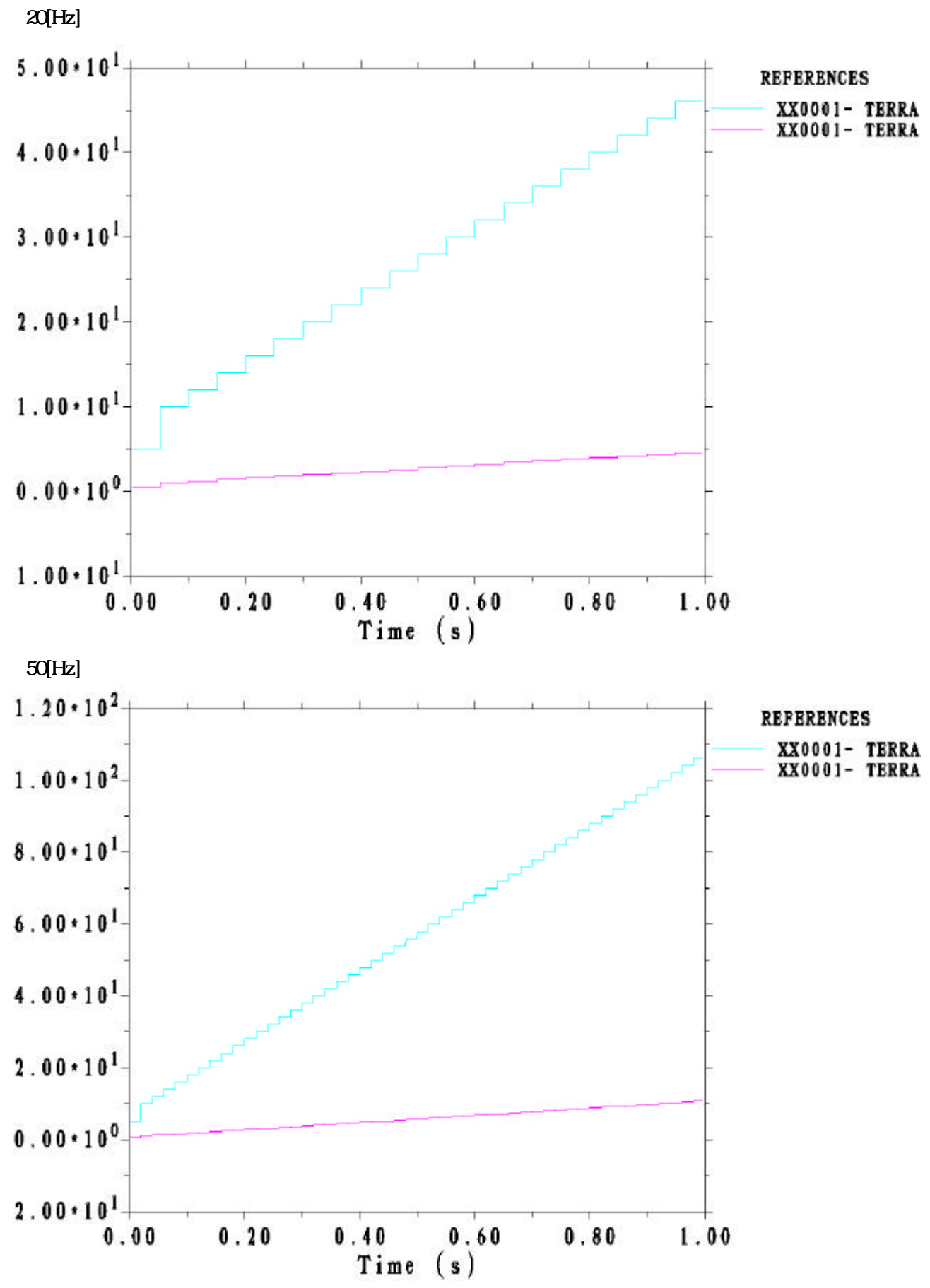

 $\bf{model}$ 

外部的特性として例8より実際のデータを代入してその結果を見る。またデータの個数をExcelを用いて修正して

 $*$ .mod

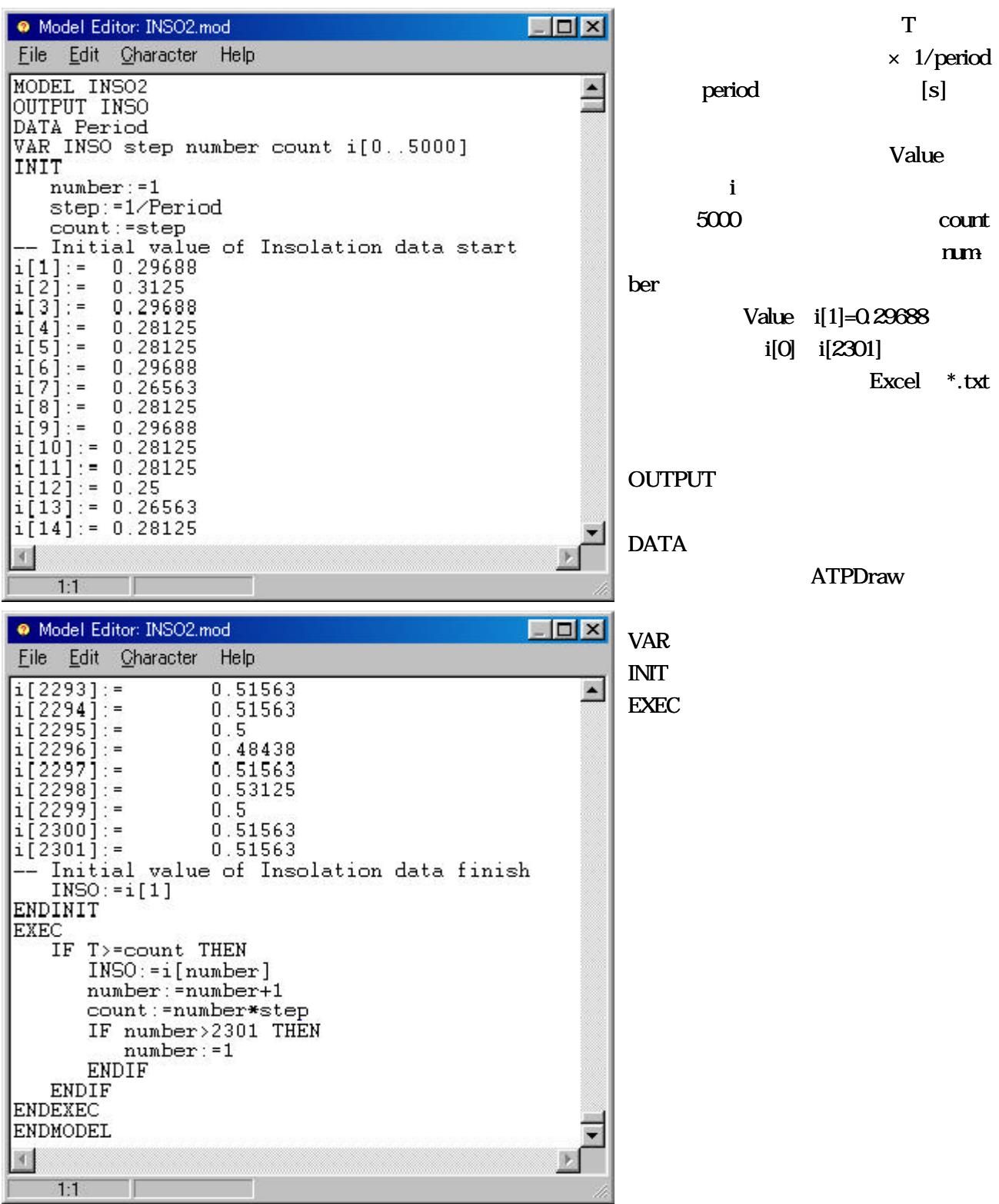

 $*$ .sup

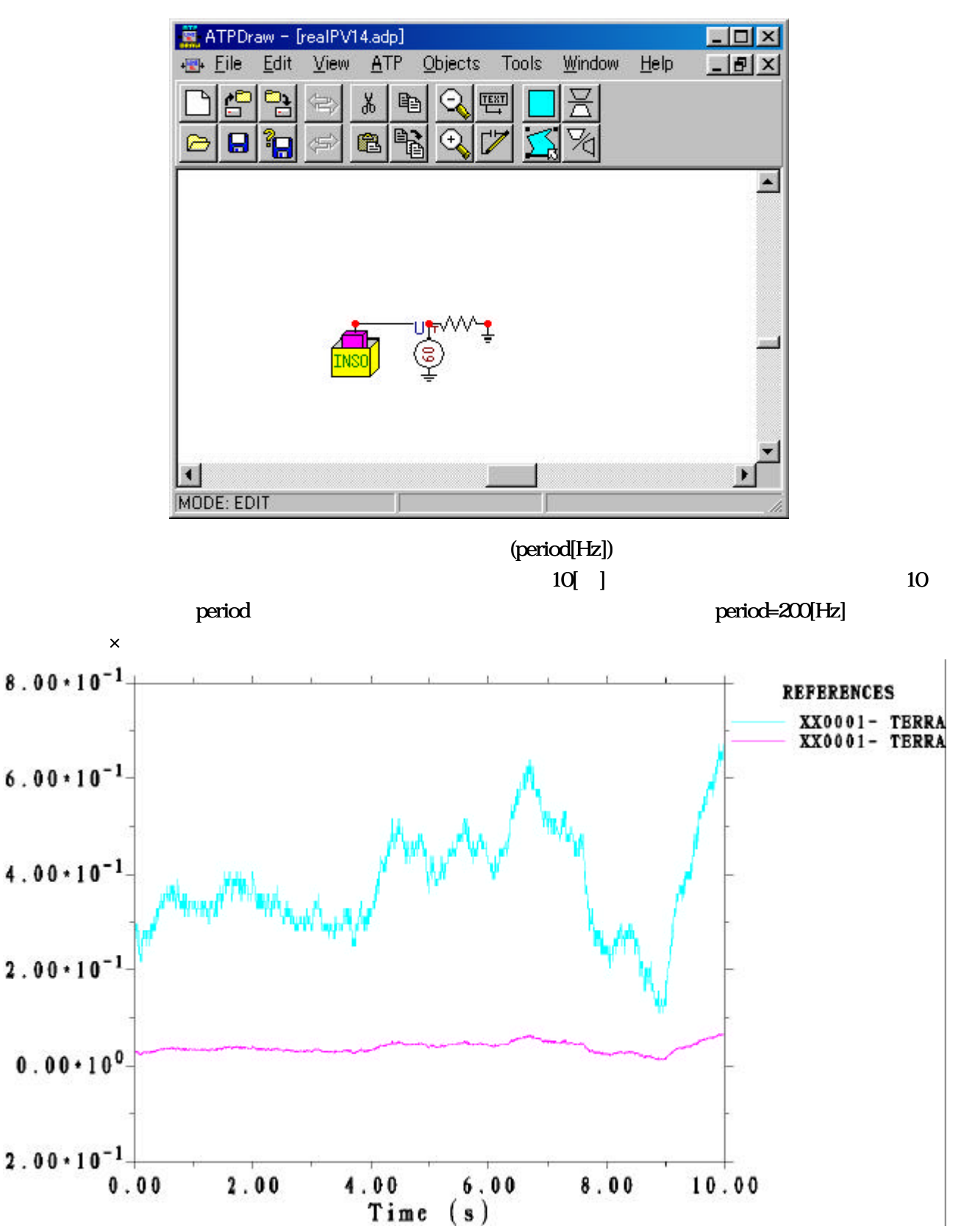

 $*$ .mod

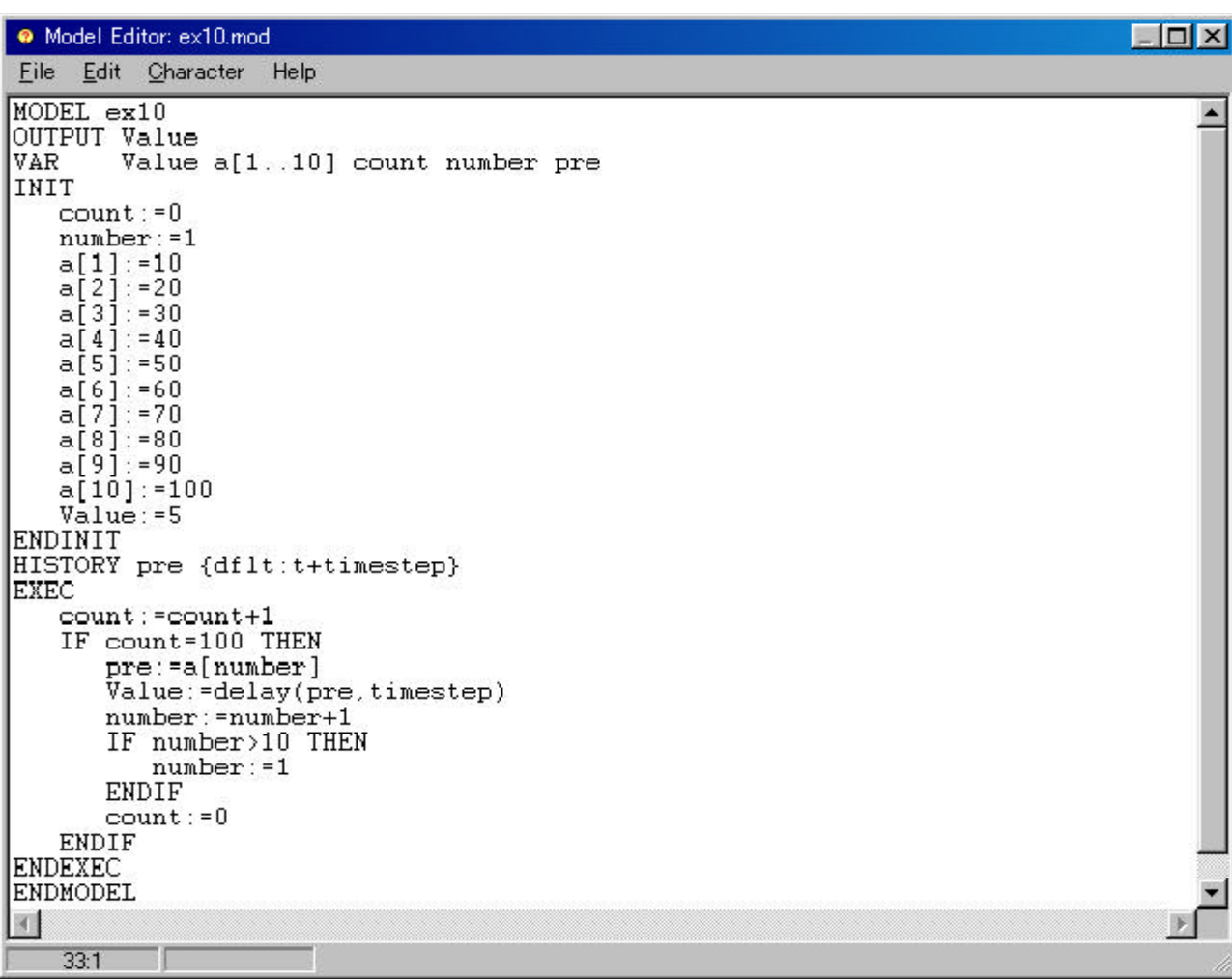

 $\alpha$ elay  $\alpha$ 

HISTORY pre {dflt:t+timestep} Value:=delay(pre,timestep)

 $pre(t-timestep)$ 

pre timestep

 $*$ .sup

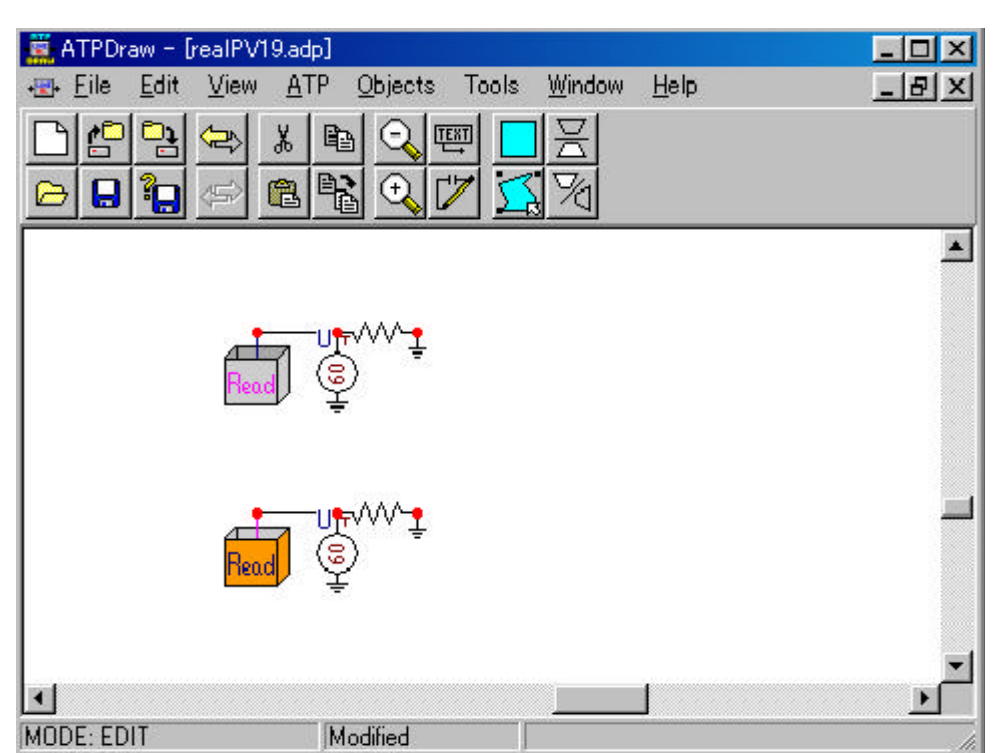

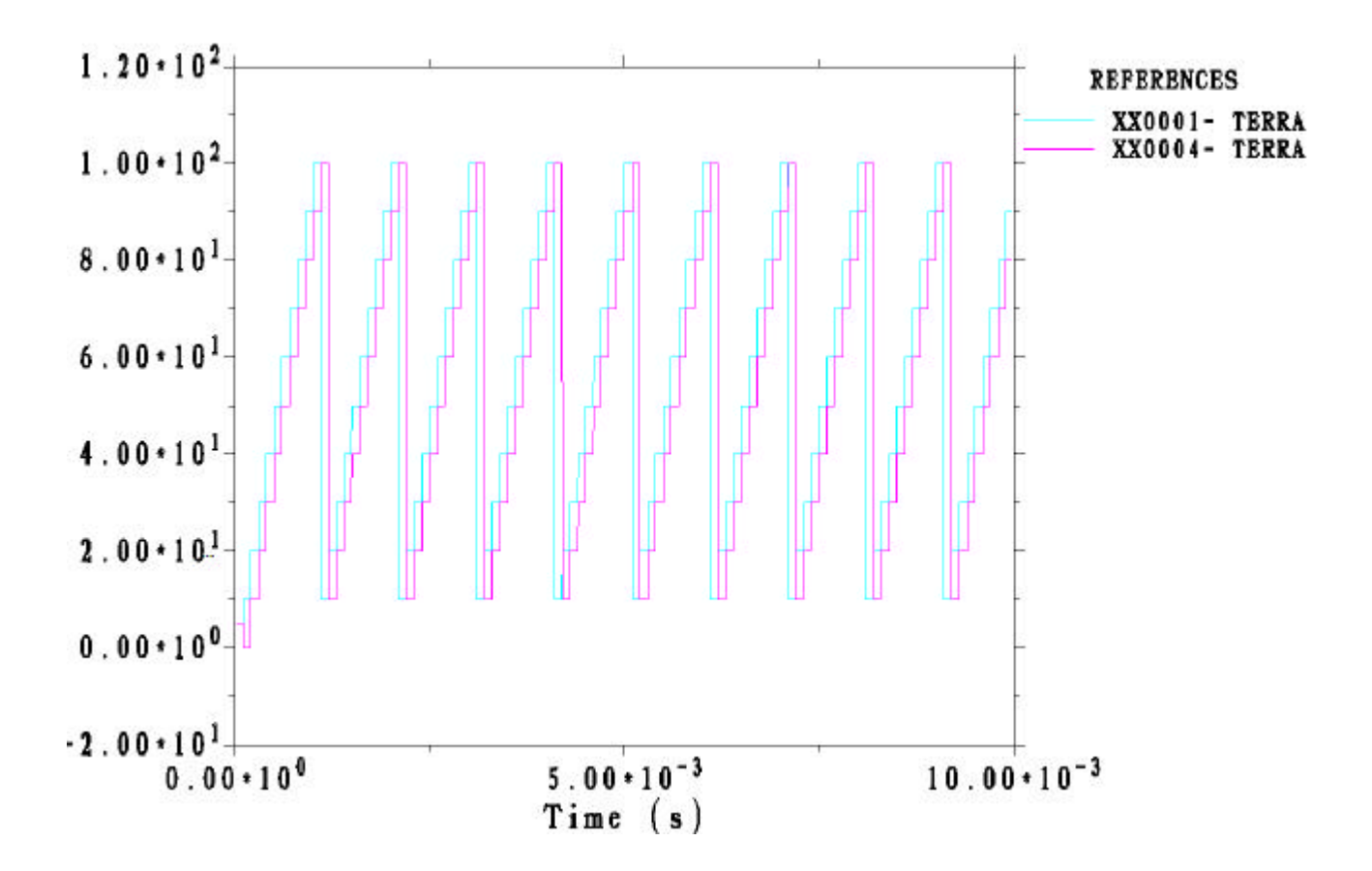